### New BAdIs in WCM Release ERP 6.0, EhP3 + EhP5

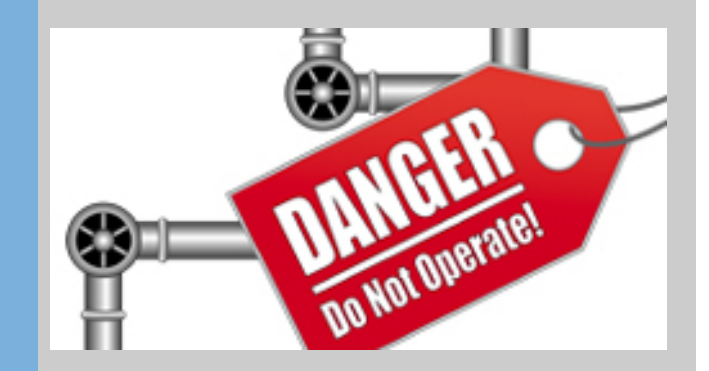

Michael Lesk

**WCM Focus Group, April 2010** Tampa, Florida

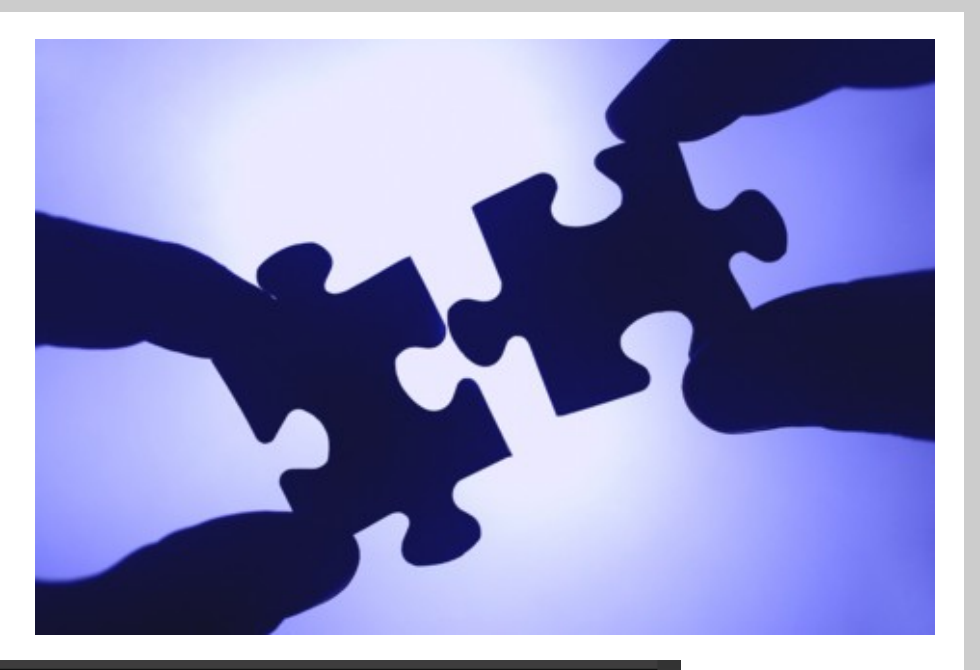

**SAP-CENTRIC EAM** Inspiring Individuals - Empowering Enterprises

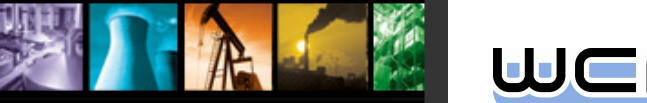

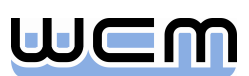

## Agenda

#### **1. Introduction**

- 2. Process-controlling BAdIs for Order and single WCM Objects (EhP3)
- 3. BAdIs for Additional Data of single WCM Objects (EhP3)
- 4. BAdIs for Screen Enhancements of single WCM Objects (EhP3)
- 5. BAdIs for Menu Enhancements of single WCM Objects (EhP3)
- 6. BAdIs for WCM List Processing Output (EhP5)
- 7. BAdIs for Menu Enhancements of WCM List Processing (EhP5)
- 8. General Design Principles for WCM BAdIs

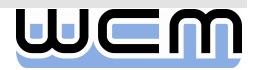

# 1) Motivation

#### ■ Situation before Release ERP 6.0, EhP3:

- Not all individual customer requirements were already met by standard functionality of Work Clearance Management (WCM).
- That's why customers have enhanced standard functionality individually, which meant a modification in most cases.
- Follow-up action for Release ERP 6.0, EhP3:
	- Based on a roll-in of customer requirements, SAP has provided various Business-Add-Ins (BAdIs) with release ERP 6.0, EhP3, enabling SAP customers to develop individual WCM enhancements for processing single WCM objects, without needing to modify the system anymore.
- **Further action for Release ERP 6.0, EhP5:** 
	- $\blacksquare$  In addition to the BAdIs for processing single WCM objects, SAP provides further BAdIs for list processing of WCM objects with release ERP 6.0, EhP5.

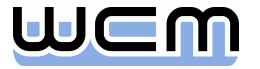

# 1) Let's start with a look at the WCM Architecture…

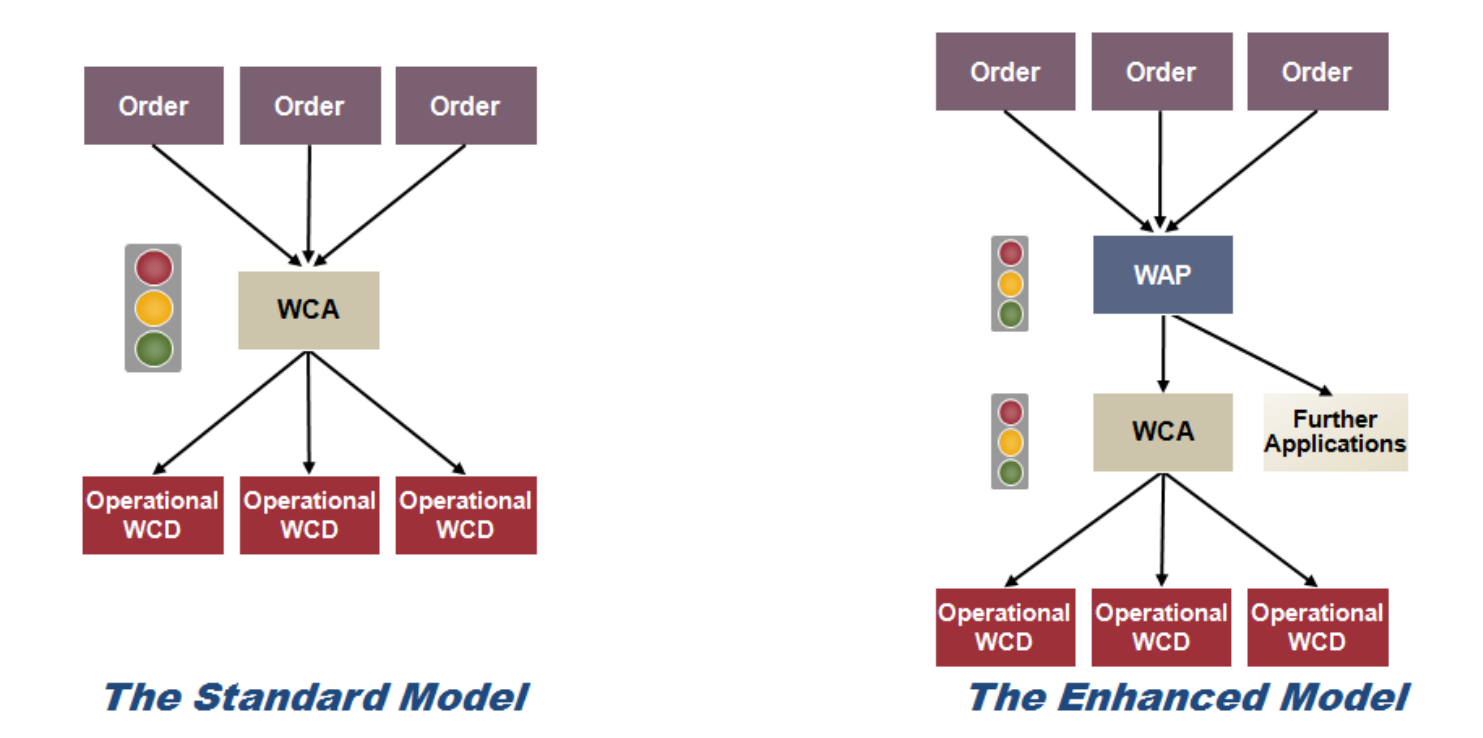

■ For the whole WCM process, from the order down to WCM and back, customers asked for the option to influence the process steps according to their individual needs, e.g. by individual business checks.

 $\rightarrow$  As of EhP3, SAP provides BAdIs for controlling different WCM process steps.

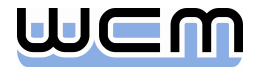

# 1) …and continue with a look at a single WCM Object…

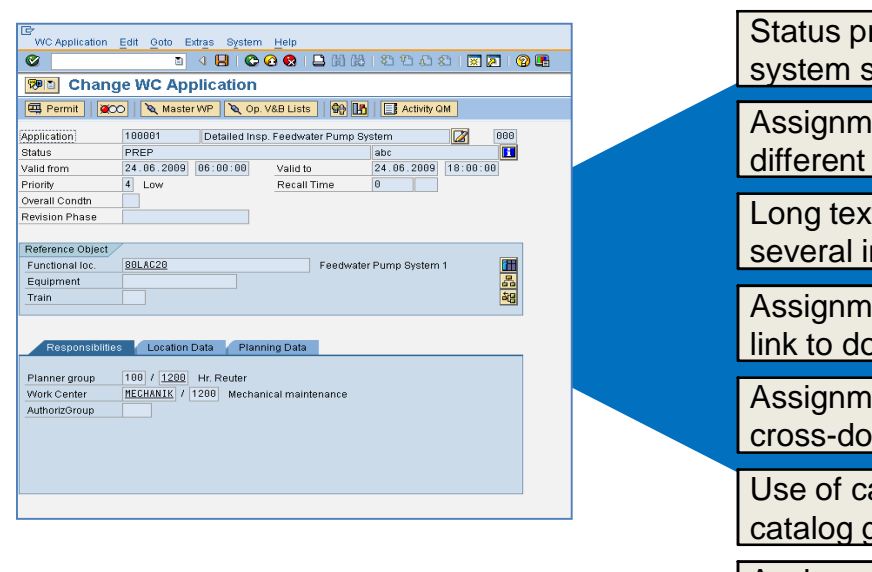

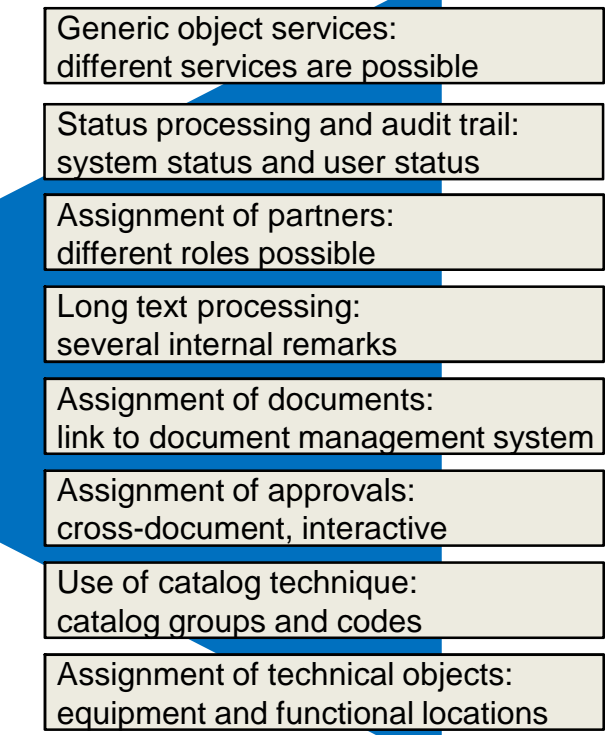

■ For processing WCM Objects like e.g. the WCA, SAP was asked for the option to

- **Example 1** enhance the screens by individual fields  $\rightarrow$  SAP provides screen BAdIs
- **Example 1** enhance the menus by individual functions  $\rightarrow$  SAP provides menu BAdIs
- $\blacksquare$  control processing of additional data  $\rightarrow$  SAP provides BAdIs for additional data

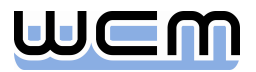

## 1) …and finish with a look at WCM list processing

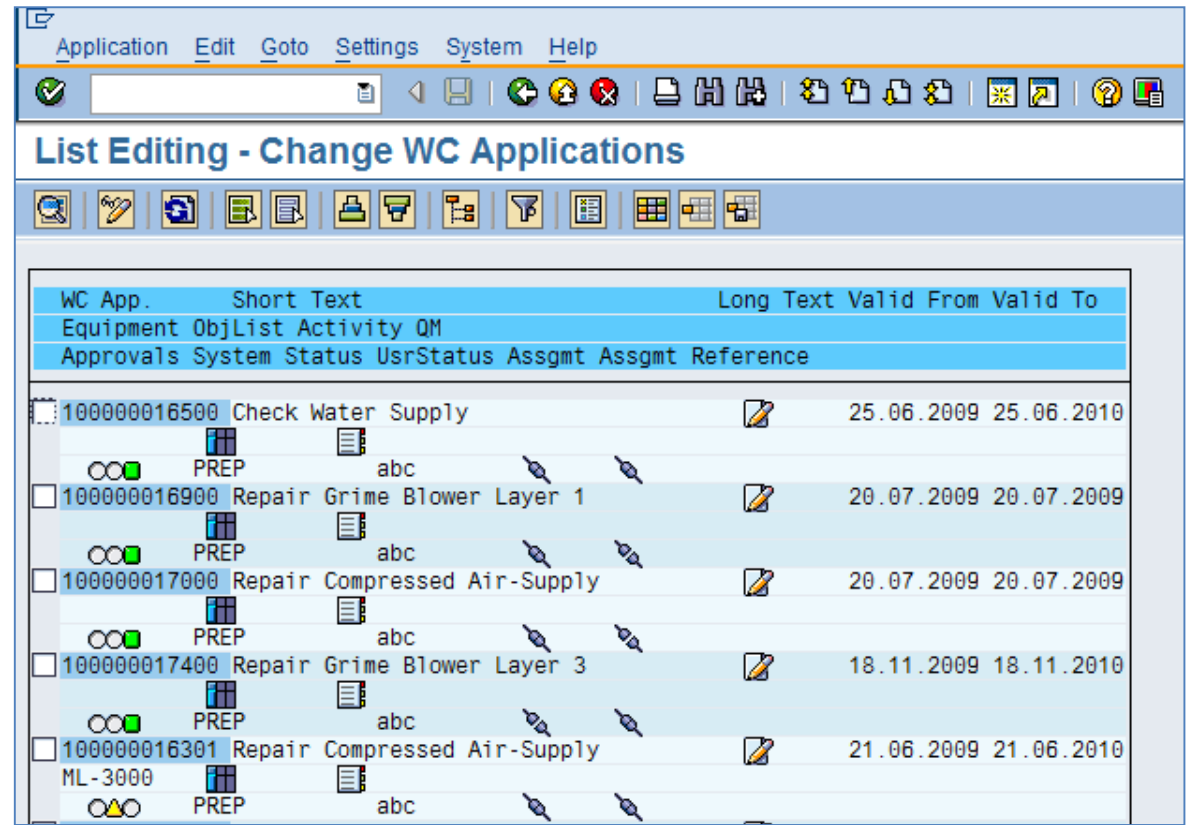

■ For list processing of WCM Objects like e.g. WCAs, SAP was asked for the option to

- $\blacksquare$  add individual fields to the output list  $\rightarrow$  SAP provides BAdIs for list output
- **Example 1** enhance the menus by individual functions  $\rightarrow$  SAP provides menu BAdIs for lists

# 1) Let's have a first look at the BAdIs available in IMG…

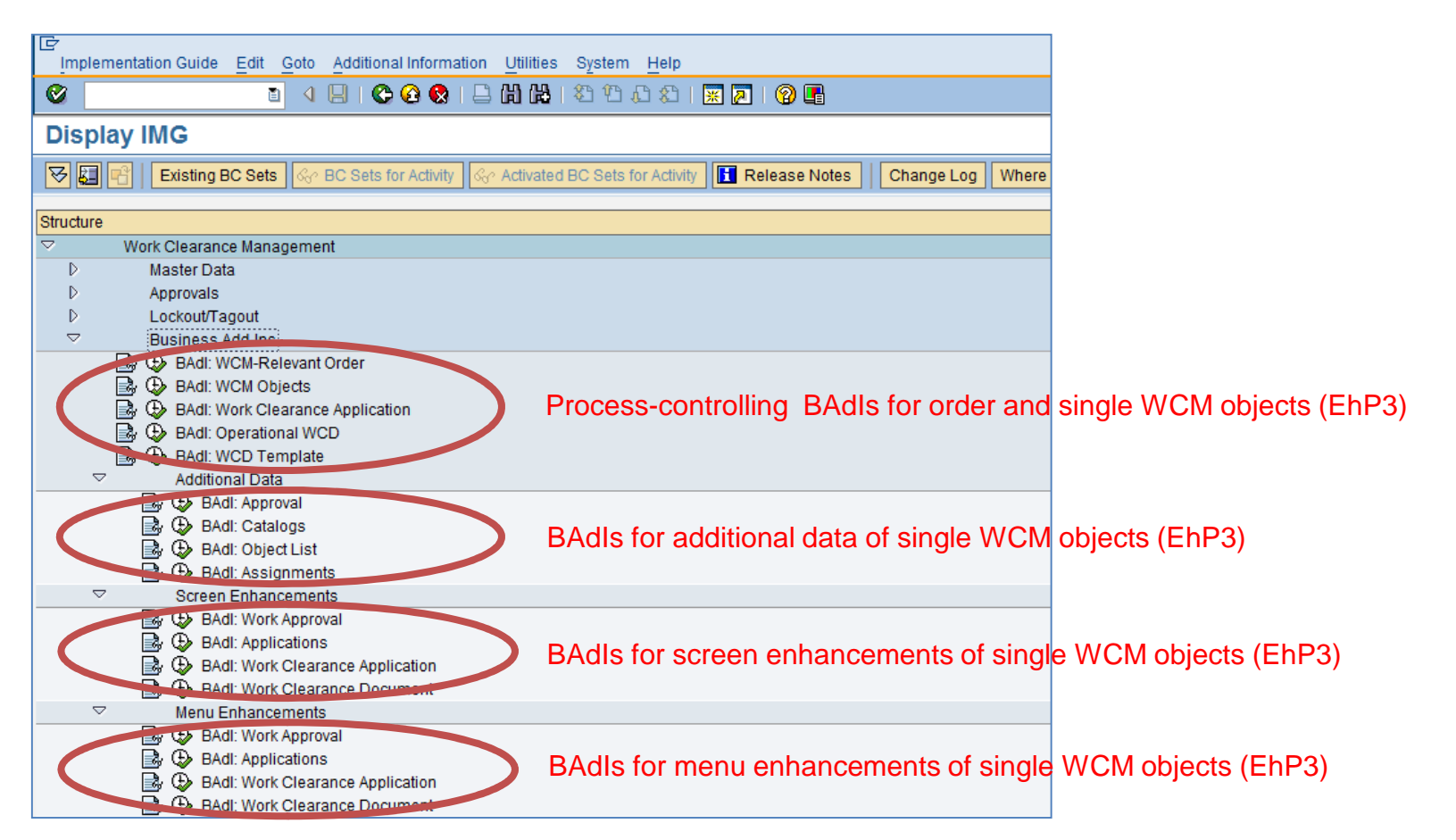

- Each BAdI interface for single WCM objects can be accessed via BAdI Builder, either explicitly via SE18 or implicitly via above IMG activities.
	- Note that implicit access via IMG requires activation of the EAM business function LOG EAM CI 2 in the Switch Framework.

## 1) Let's have a second look at the BAdIs available in IMG…

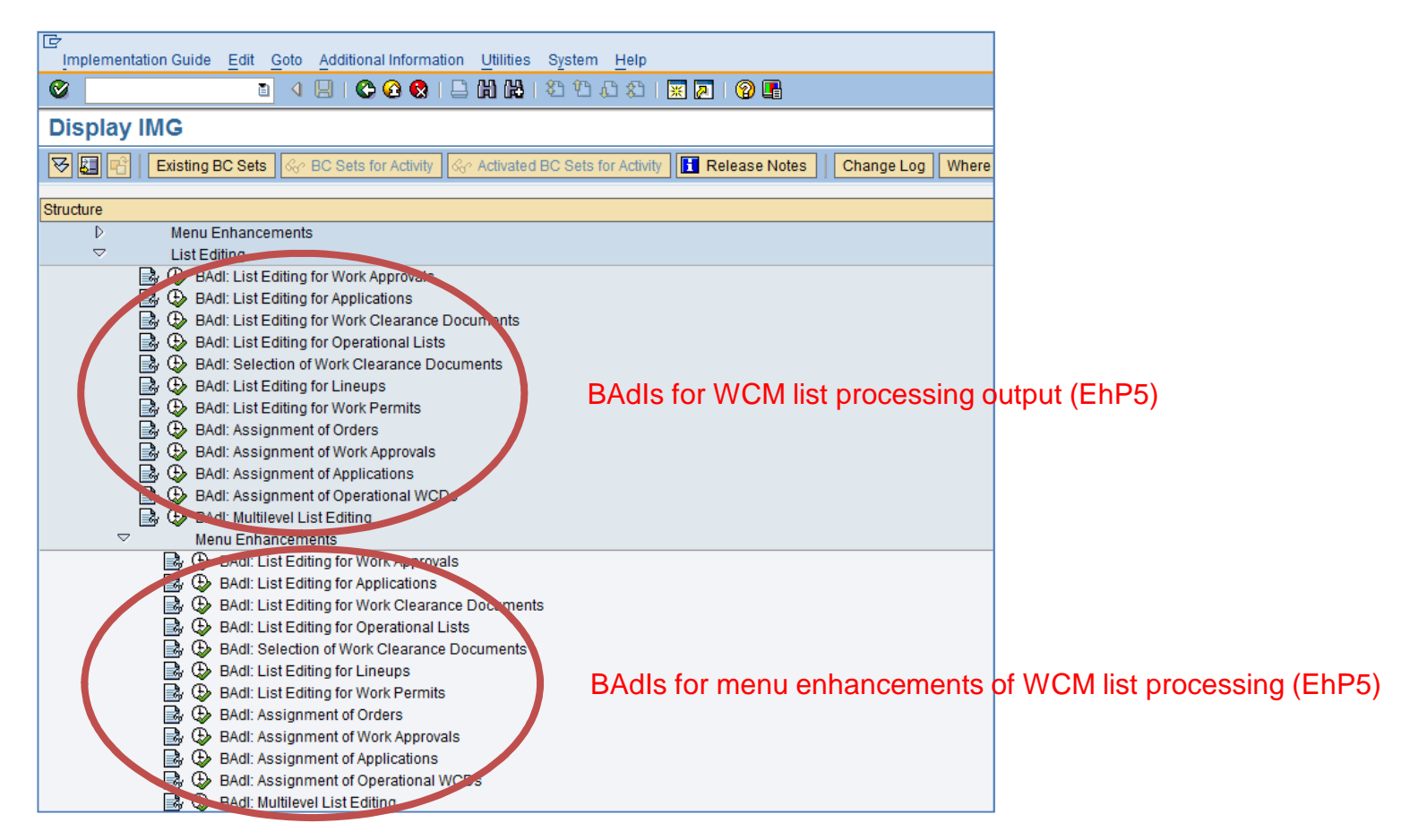

- Each BAdI interface for list processing of WCM objects can be accessed via BAdI Builder, again either explicitly via SE18 or implicitly via above IMG activities.
	- Note that implicit access via IMG requires activation of the EAM business function LOG\_EAM\_WCM\_1 in the Switch Framework.

## 1) …and continue with a look at the BAdI Builder…

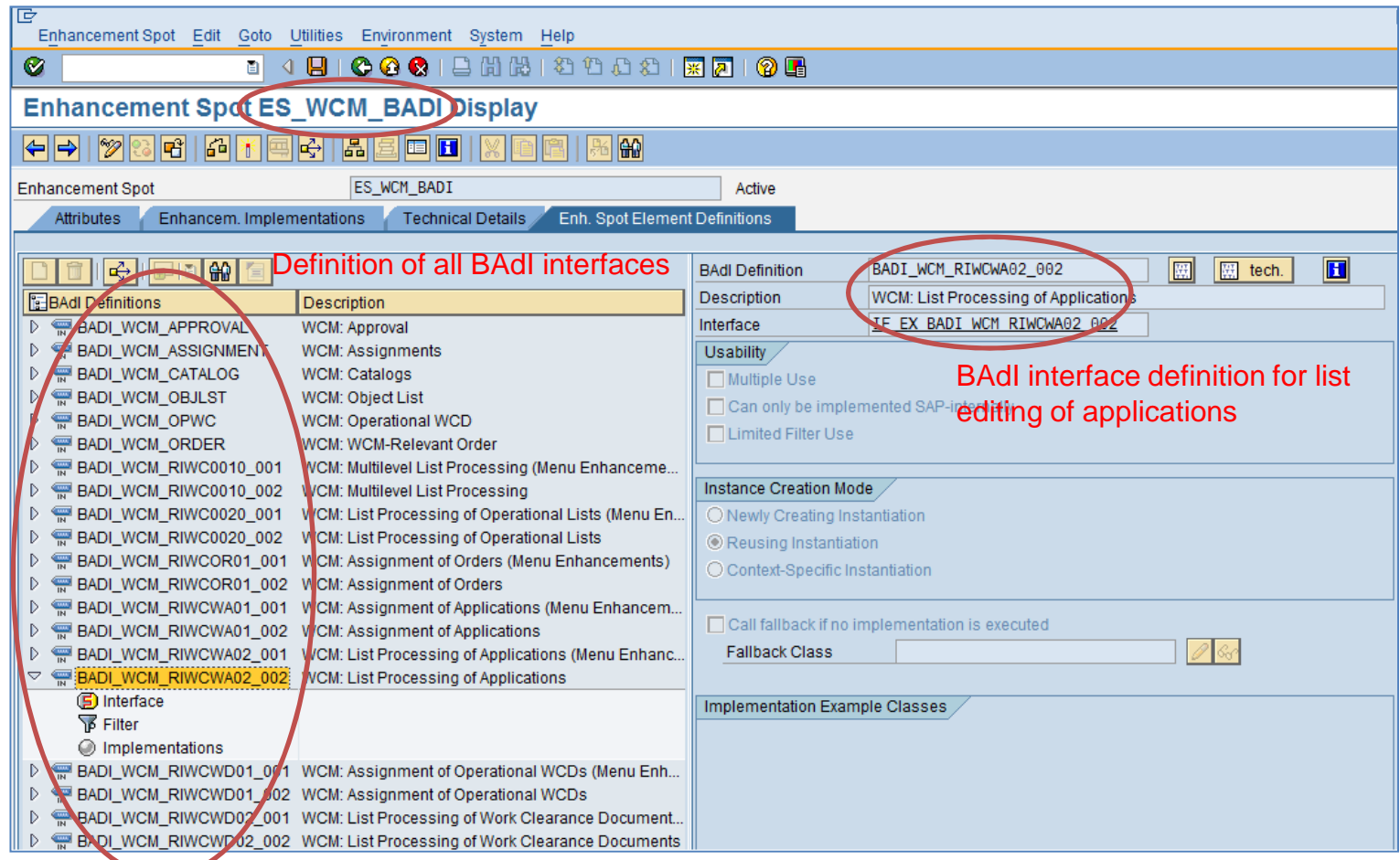

#### ■ Each WCM BAdI interface belongs to the same WCM enhancement spot, called ES\_WCM\_BADI.

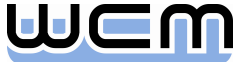

### 1) …and navigate from Interface down to Implementation

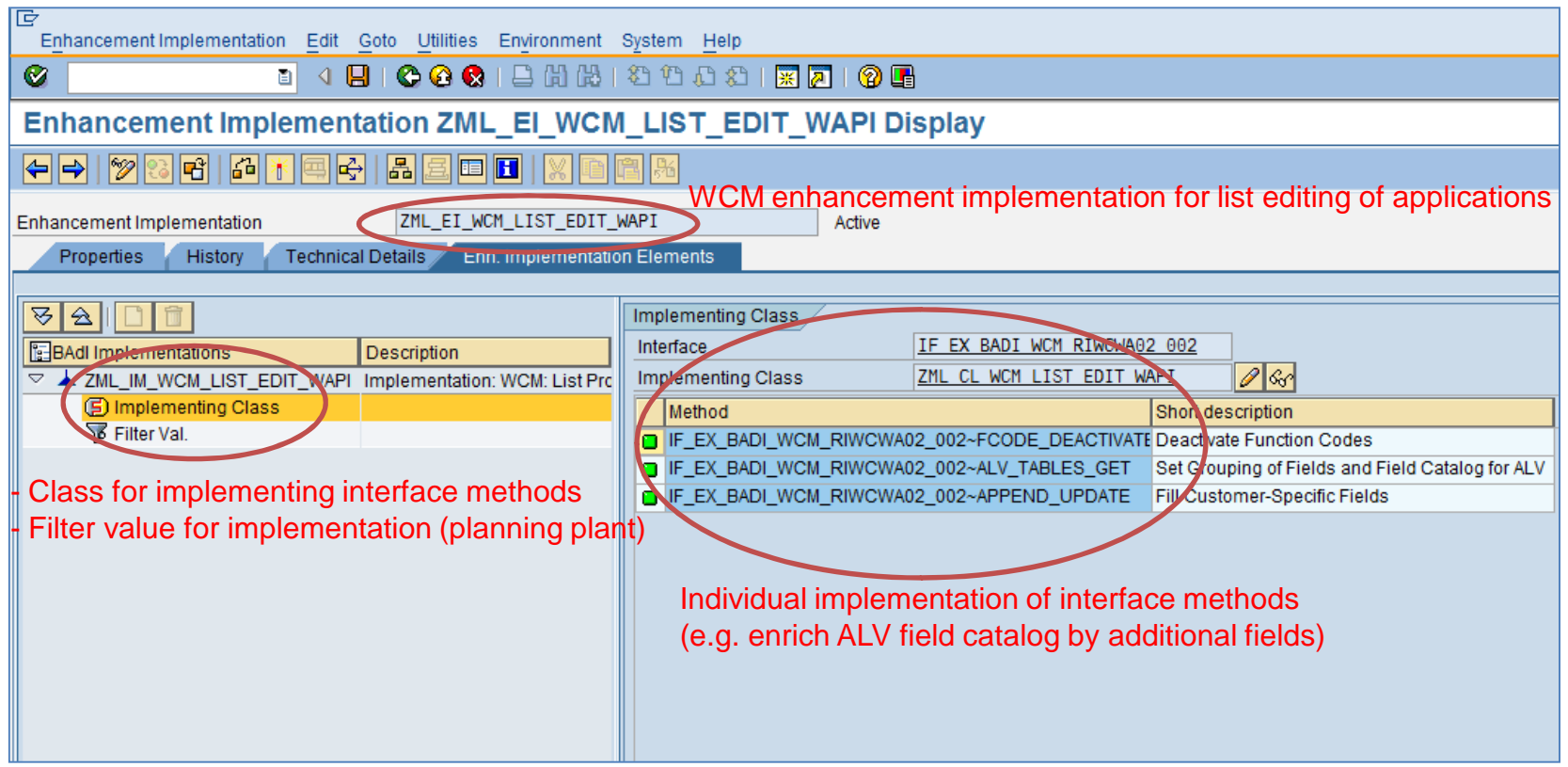

- A WCM enhancement implementation may contain several implementing classes, e.g. for different planning plants.
- **However, there should be a clear relation between interface and implementing** class: Each implementing class should implement exactly one interface!

# 1) Before having a closer look at the WCM BAdIs…

- ... we want to note the very powerful concept of status groups:
	- **Pre-defined influence options on certain process steps, based on** 
		- Approval status (as of release 4.7)
		- System status (as of release 4.7)
		- User status (as of release ERP 6.0, EhP4)
	- Enabled via Customizing, no additional implementation required.

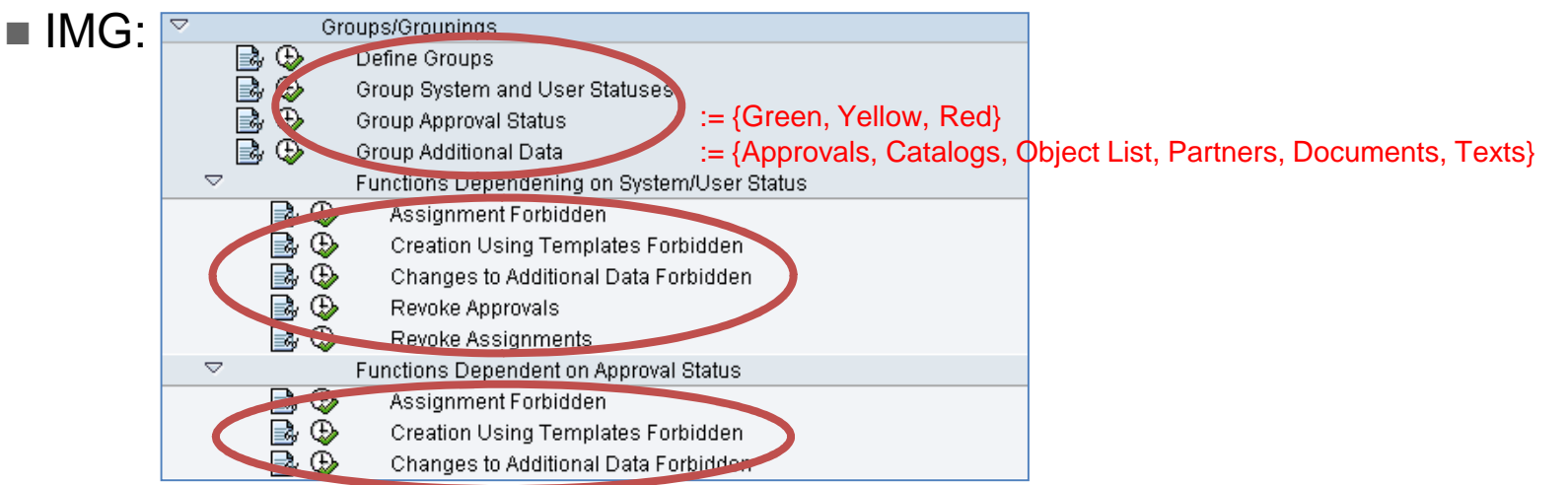

- Examples (for functions dependent on system status):
	- No partner assignment as long as final safety approval in WCA is not issued.
	- Revoke final safety approval in WCA when test cycle is triggered.

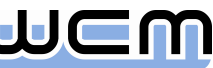

## Agenda

- **1.** Introduction
- **2. Process-controlling BAdIs for Order and single WCM Objects (EhP3)**
- 3. BAdIs for Additional Data of single WCM Objects (EhP3)
- 4. BAdIs for Screen Enhancements of single WCM Objects (EhP3)
- 5. BAdIs for Menu Enhancements of single WCM Objects (EhP3)
- 6. BAdIs for WCM List Processing Output (EhP5)
- 7. BAdIs for Menu Enhancements of WCM List Processing (EhP5)
- 8. General Design Principles for WCM BAdIs

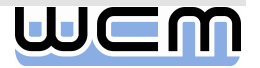

## 2) Process-controlling BAdIs for Order and single WCM Objects

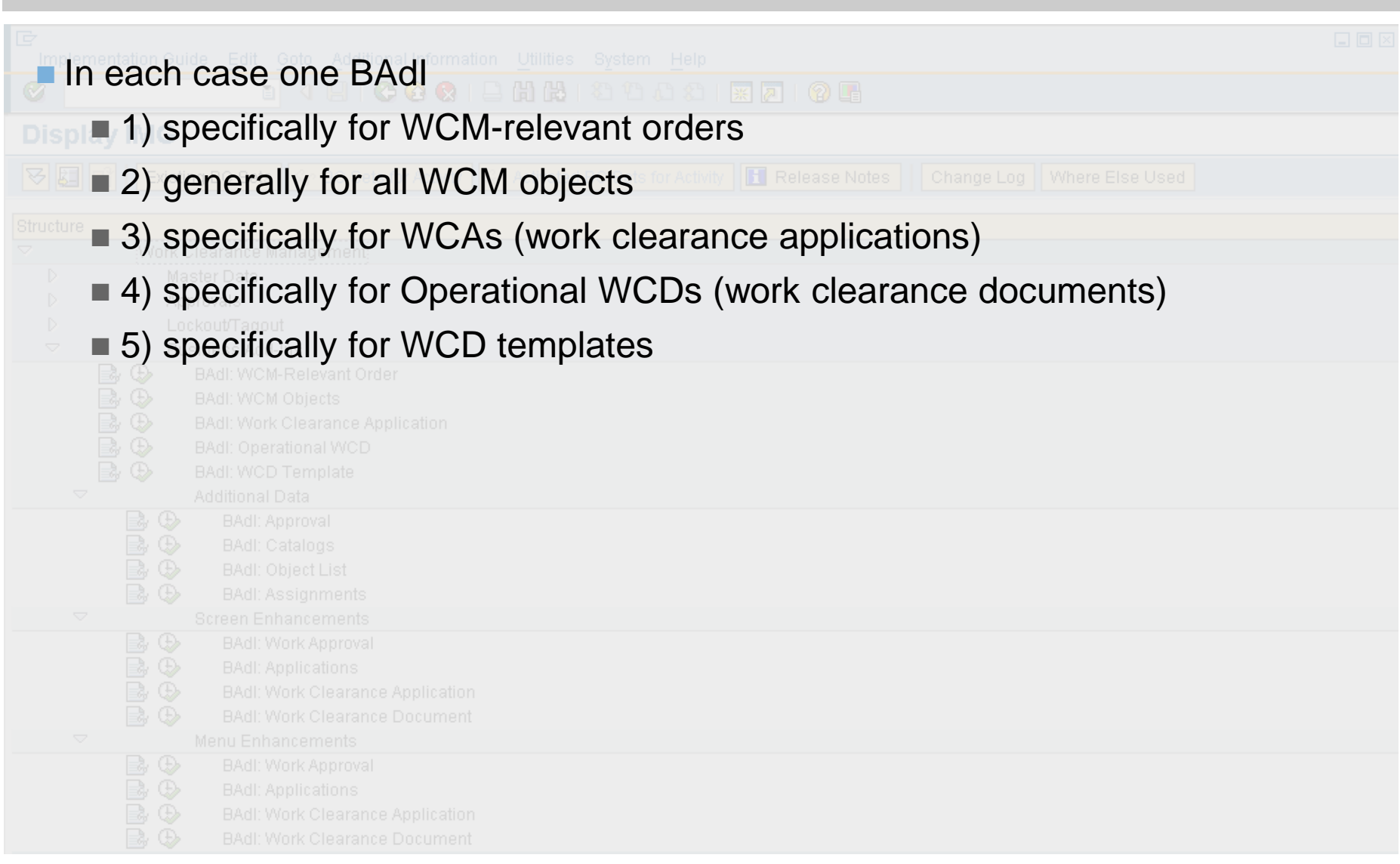

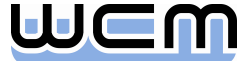

#### 2.1) Process-controlling BAdI for WCM-relevant Orders Header Level

- General BAdI methods for WCM-relevant orders:
	- Change color or short text (e.g. in multi-level list)
- **Nethods for valuation of WCM-relevant orders:** 
	- Deactivate function codes in the valuation dialog
	- Check if application can be valuated as requested ("Yes", "No")
	- Check if the valuation dialog can be closed as requested (by the green check)
- **Nethods for work release/completion in a WCM-relevant order:** 
	- Check if "Release for Execution" can be issued as requested
	- Check if "Work Completed" can be confirmed as requested

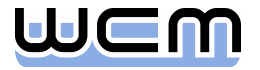

### 2.1) Process-controlling BAdI for WCM-relevant Orders Operation Level

- **Nethods for maintaining WCM-relevant operations:** 
	- Deactivate function codes in the operation dialog
	- Check if approval can be valuated as requested ("Yes", "No")
	- Check if the operation dialog can be closed as requested (by the green check)
- **Methods for work release/completion of WCM-relevant operations:** 
	- Check if "Release for Execution" can be issued as requested
	- Check if "Work Completed" can be confirmed as requested

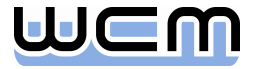

### 2.1) Example Check if Release for Execution can be issued as requested (1/2)

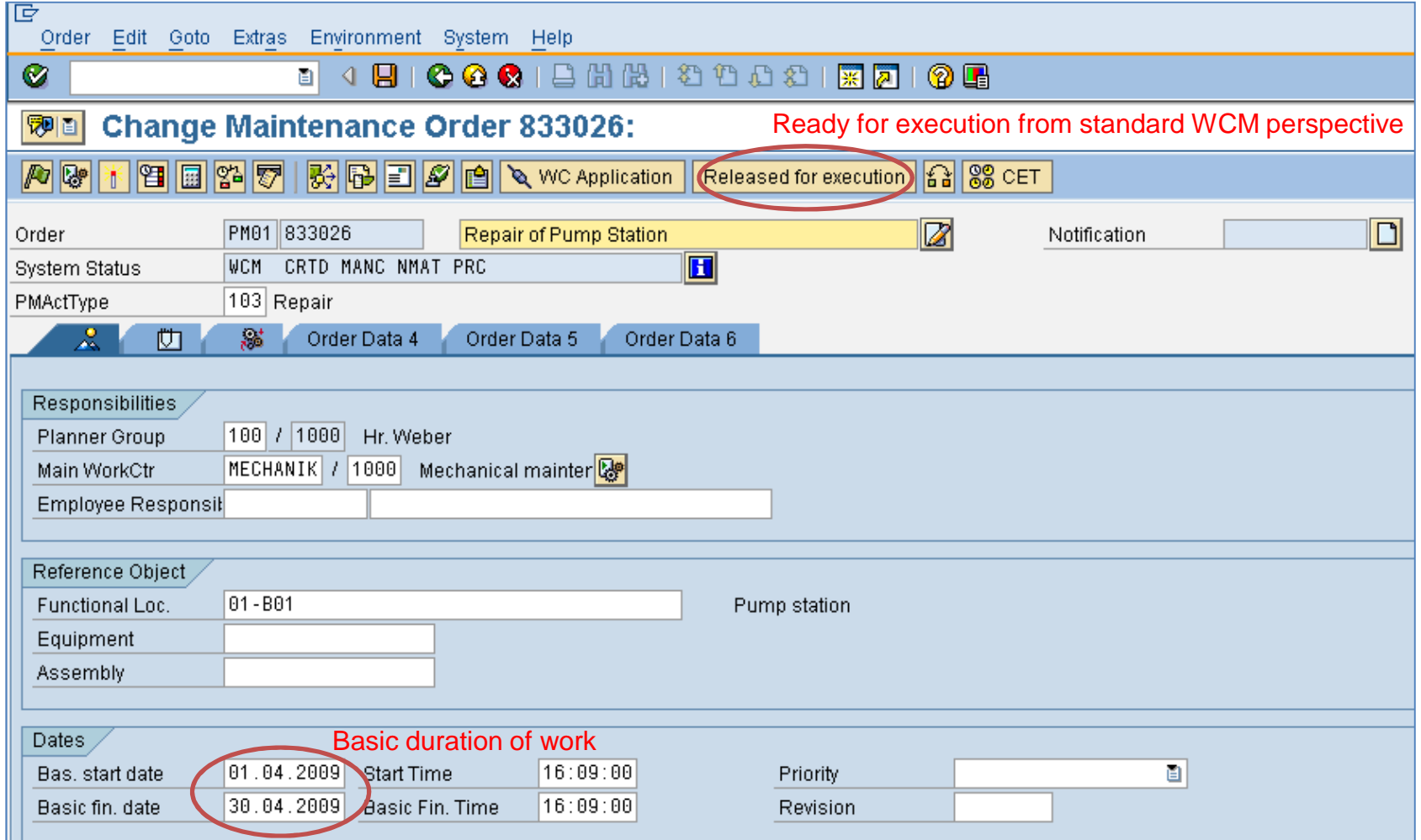

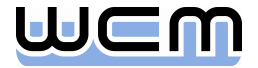

### 2.1) Example Check if Release for Execution can be issued as requested (2/2)

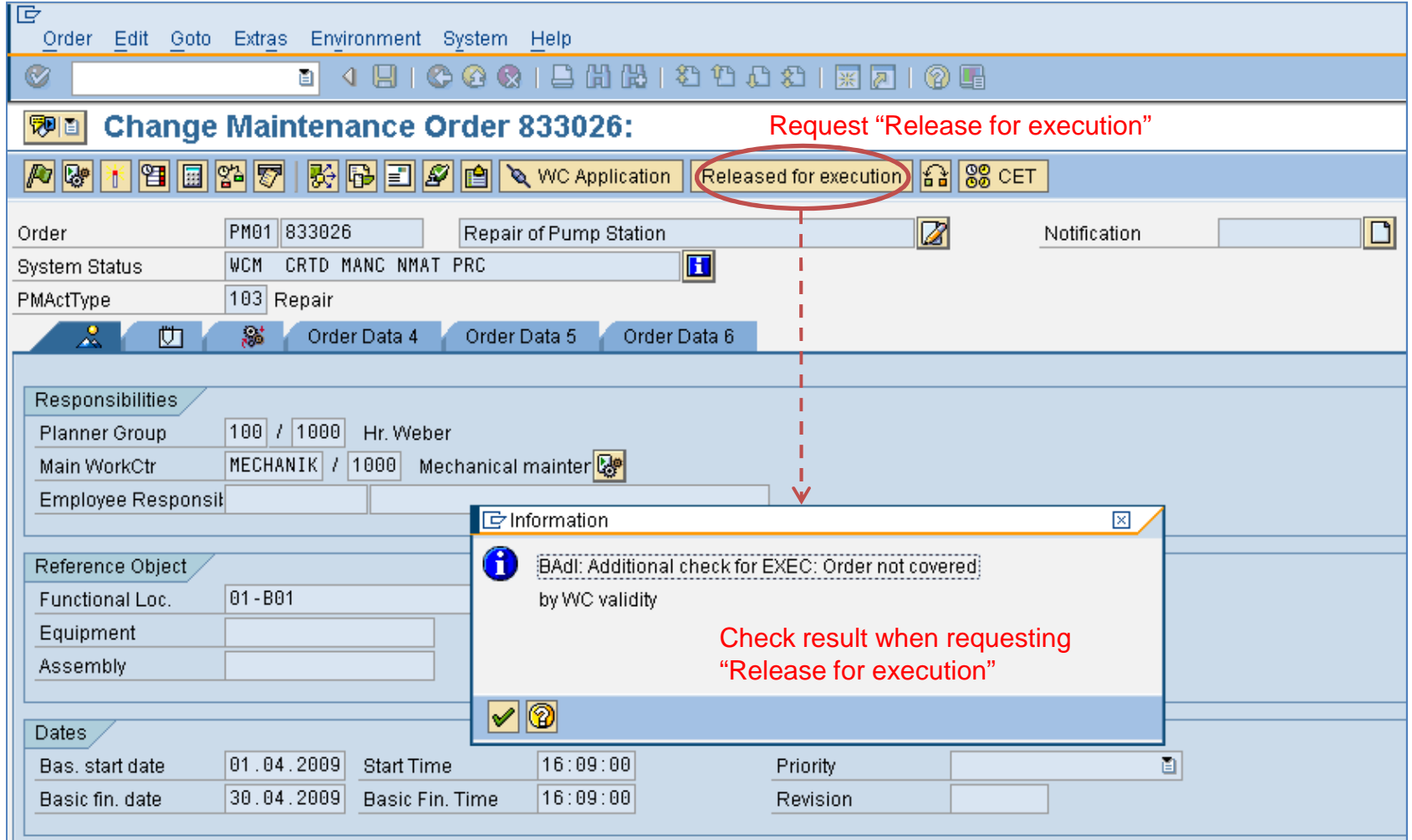

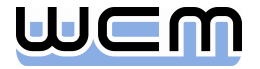

### 2.2) Process-controlling BAdI for all WCM Objects General Functions

#### General BAdI methods for WCM objects:

- Change color or short text (e.g. in multi-level list)
- Set user field for influencing standard field selection
- Set change indicator for WCM object (e.g. for confirmation prompt upon exit)
- Check WCM object in case of requested save
- Methods for basic functions of WCM objects:
	- Check if copy template can be used when creating WCM object (with template)
	- Set planning data of WCM object (start/end of basic, scheduled & actual dates)
	- Deactivate function codes for the WCM object being processed
	- Check requested print of WCM object header data
	- Check requested print of work permit

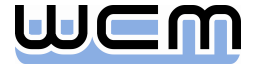

### 2.2) Process-controlling BAdI for all WCM Objects Status Changes

#### **Methods for status changes of WCM objects:**

- Check if the status of the WCM object can be changed as requested. The following status changes can be checked:
	- Preparation and change mode
	- Completion and rejection
	- Set and reset inactivation flag
	- Set and reset deletion flag

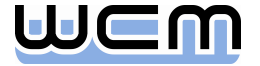

### 2.2) Example Check if Operational WCD can be prepared as requested (1/2)

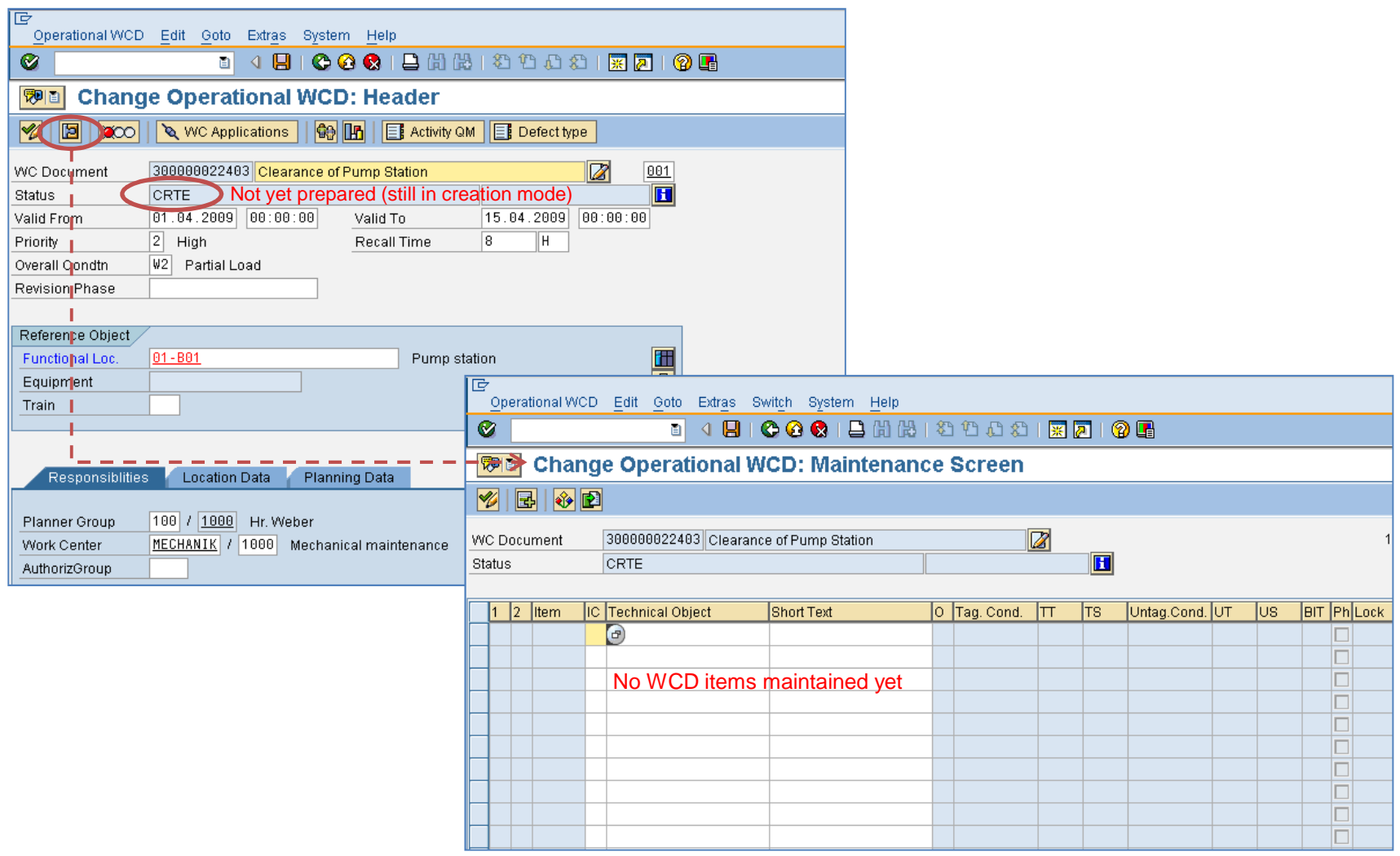

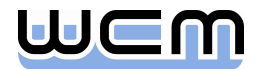

### 2.2) Example Check if Operational WCD can be prepared as requested (2/2)

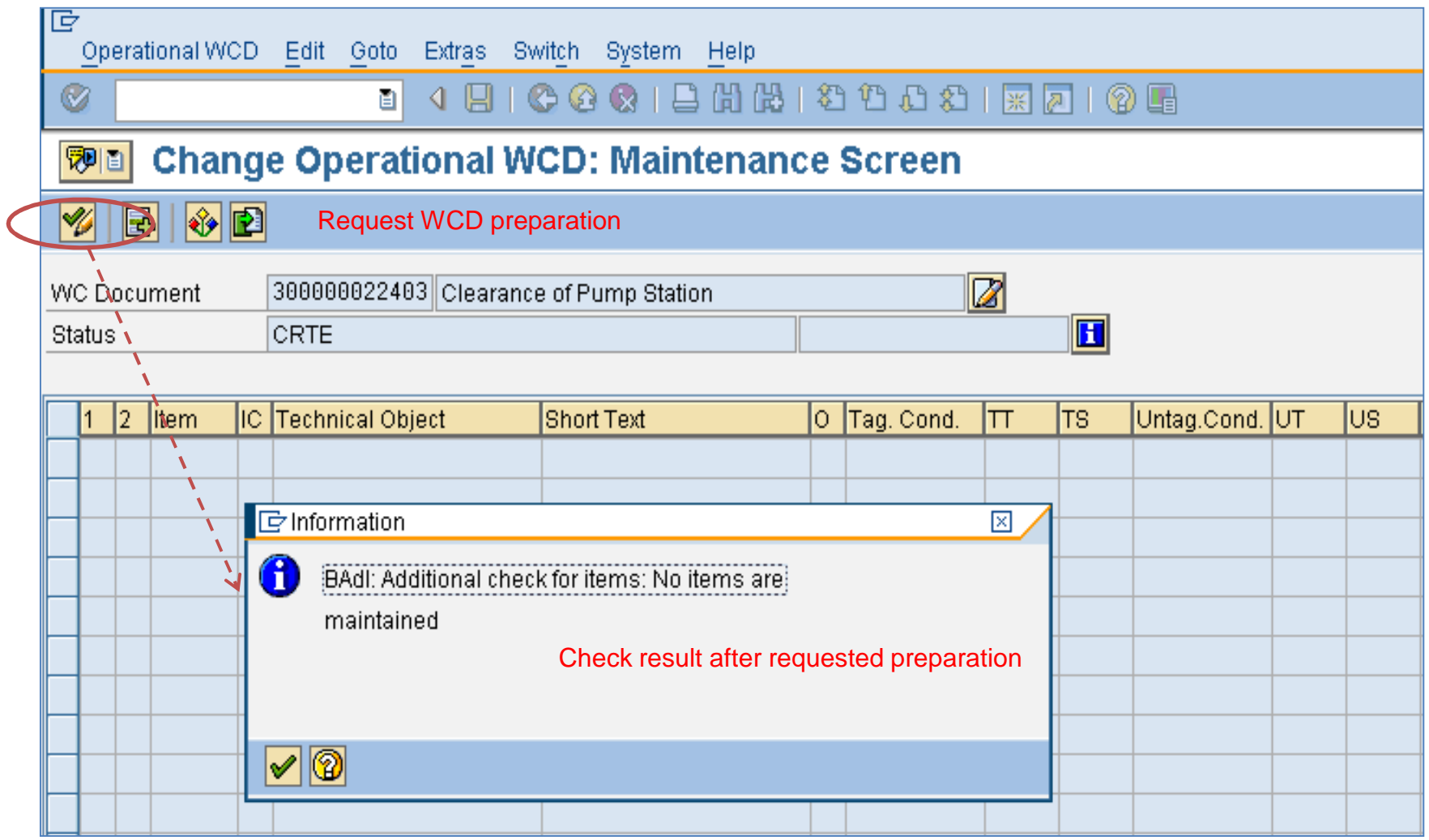

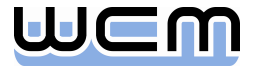

## 2.3) Process-controlling BAdI for WCAs

**Methods for the test cycle controlled by WCAs:** 

- Check if test cycle can be permitted as requested
- Check if existing permit for test cycle can be revoked as requested
- Rename the functions permitting a test cycle and revoking the permit

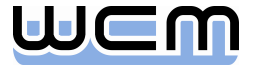

### 2.4) Process-controlling BAdI for Operational WCDs General Functions

- General methods for Operational WCD items:
	- Change logical destination of RFC server connecting a graphical system
	- Revise data imported from graphical system
	- Revise technical objects selected via multiple selection
	- Input help and input check for lock (physical blocking)
	- Set user field for influencing standard field selection
	- Default sort sequence of the items of an Operational WCD on the maintenance screen as well as on the switching screen
	- Extend the standard simulation on the maintenance screen  $(\rightarrow$  internal checks) and on the switching screen ( $\rightarrow$  external checks) by individual checks
	- Rename the functions (pushbuttons, tooltips) within the operational cycle
- **Methods for basic functions of Operational WCDs:** 
	- Check requested print of a tagging list or an untagging list for selected items
	- Check requested print of tags or test tags for selected items
	- Check if the WCD is untaggable

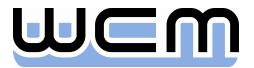

### 2.4) Process-controlling BAdI for Operational WCDs Status Changes

#### **Methods for status changes of Operational WCD items:**

- Check if the status of a WCD item can be changed as requested. The following status changes can be checked:
	- Inactivation
	- Set and reset of operational protection
	- Setting of all (applicable) status of the operational cycle, i.e.:
		- "Tag" (:= to be tagged)
		- "Tag Printed"
		- "Tagged"
		- $-$  "Untag Temporarily" (:= to be temporarily untagged)
		- "Test Tag Printed"
		- "Temporarily Untagged"
		- $-$  "Untag" (:= to be untagged)
		- "Untagged"

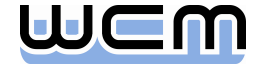

## 2.5) Process-controlling BAdI for WCD Templates

#### **Methods for WCD templates:**

- Default sort sequence of the items of a WCD template on the maintenance screen
- Extend the standard simulation on the maintenance screen by individual checks
- Check if the status of a WCD item can be set to "Inactive" as requested

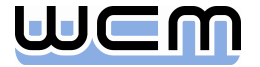

## Agenda

- **1.** Introduction
- 2. Process-controlling BAdIs for Order and single WCM Objects (EhP3)
- 3. BAdIs for Additional Data of single WCM Objects (EhP3)
- 4. BAdIs for Screen Enhancements of single WCM Objects (EhP3)
- 5. BAdIs for Menu Enhancements of single WCM Objects (EhP3)
- 6. BAdIs for WCM List Processing Output (EhP5)
- 7. BAdIs for Menu Enhancements of WCM List Processing (EhP5)
- 8. General Design Principles for WCM BAdIs

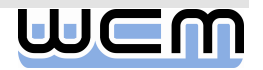

# 3) BAdIs for additional data of single WCM Objects

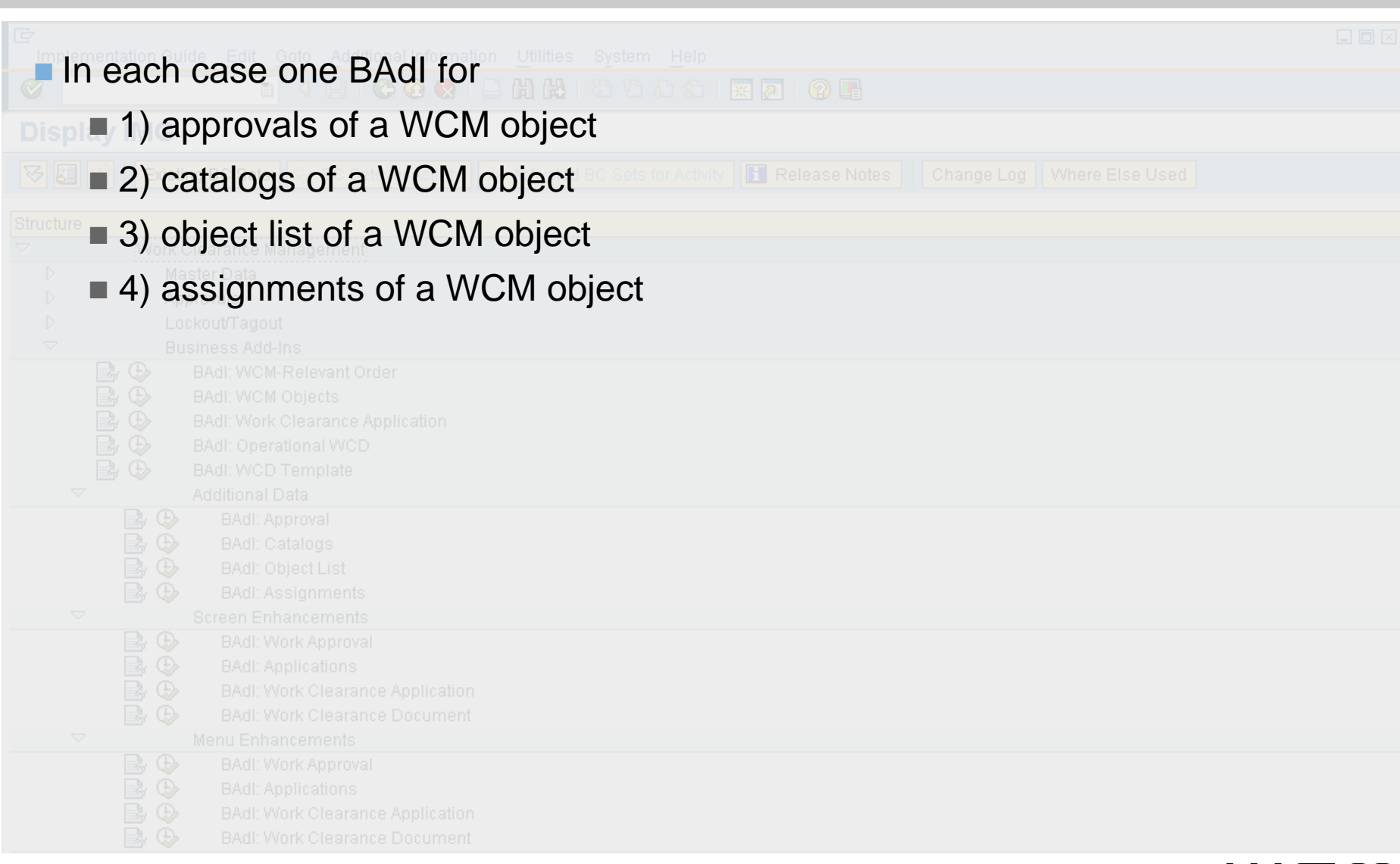

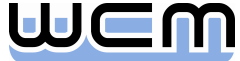

# 3.1) BAdI for approvals of a WCM Object

- Deactivate functions for approval assignment
- Check if the assignment of an approval can be removed as requested
- Check if the assigned approval can be issued as requested
- Check if the issue of an assigned approval can be revoked as requested
- Check if the dialog window for approval assignment can be closed as requested

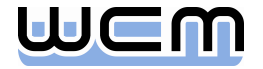

# 3.2) BAdI for Catalogs of a WCM Object

- Deactivate functions for catalog maintenance
- Default sort sequence for the maintained entries of the assigned catalog
- Check if a maintained entry for the assigned catalog can be removed as requested
- Check if a maintained entry for the assigned catalog can be valuated as requested
- Check if the dialog window for catalog maintenance can be closed as requested

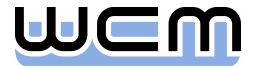

# 3.3) BAdI for Object List of a WCM Object

- Deactivate functions for object list maintenance
- Default sort sequence for the maintained entries of the object list
- Check if a maintained entry of the object list can be removed as requested
- Check if the dialog window for object list maintenance can be closed as requested

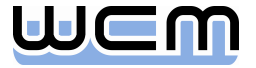

#### 3.4) BAdI for (superior/subordinate) Assignments of a WCM Object

- Deactivate functions for maintaining assignments
- Check if a maintained assignment can be removed as requested
- Check if the dialog window for maintaining superior and subordinate assignments can be closed as requested
- Restrict the set of applicable objects for an assignment
	- Example (Enhanced Model): Restriction of work approvals when assignment is requested during maintenance of an order (subordinate assignment) or of an application (superior assignment)

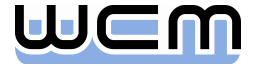

## Agenda

- **1.** Introduction
- 2. Process-controlling BAdIs for Order and single WCM Objects (EhP3)
- 3. BAdIs for Additional Data of single WCM Objects (EhP3)
- **4. BAdIs for Screen Enhancements of single WCM Objects (EhP3)**
- 5. BAdIs for Menu Enhancements of single WCM Objects (EhP3)
- 6. BAdIs for WCM List Processing Output (EhP5)
- 7. BAdIs for Menu Enhancements of WCM List Processing (EhP5)
- 8. General Design Principles for WCM BAdIs

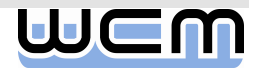

# 4) BAdIs for Screen Enhancements of single WCM Objects

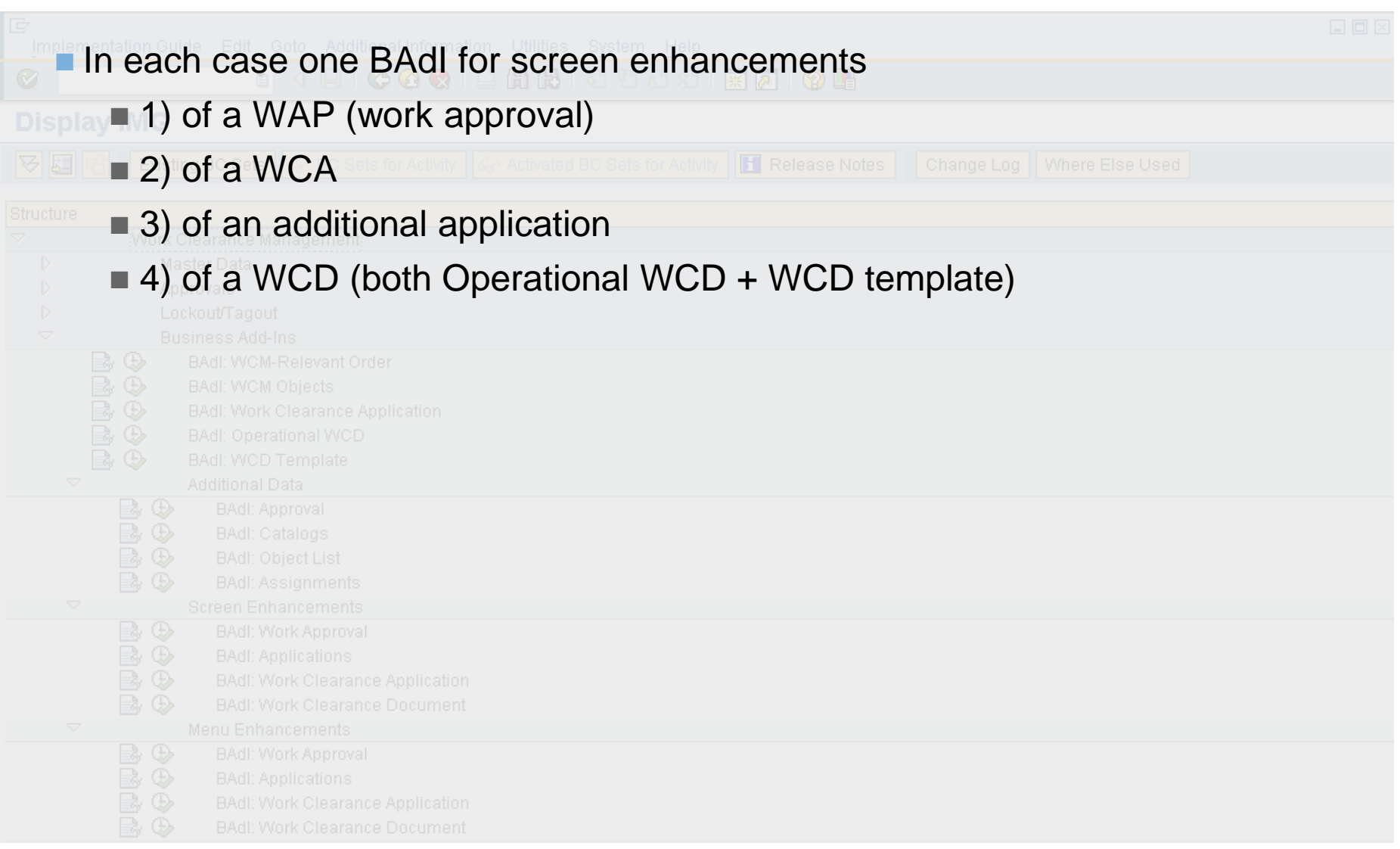

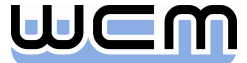

# 4) BAdIs for Screen Enhancements per WCM Object

- Screen BAdIs are built identically for all WCM objects. They consist of two basic parts:
	- The screen area provided for the screen enhancement of a WCM object.
		- $-$  In EhP3 + EhP4, SAP provides one screen enhancement area, integrated as 4<sup>th</sup> tab (next to Responsibilities, Location Data, Planning Data) on the header screen of a WCM object. On this tab, one customer-specific include subscreen is embedded.
		- As of EhP5, view profiles for WCM objects will support a flexible arrangement of all header subscreens, including two screen enhancement areas, each of them containing a customer-specific include subscreen.
	- Furthermore, screen enhancement of a WCM object requires implementing the following interface methods of the underlying BAdI:
		- SUBSCREEN\_DATA\_GET: Data communication from the customer-specific include screen to the outside  $(\rightarrow$  PAI)
		- SUBSCREEN\_DATA\_SET: Data communication from outside to the customer-specific include screen  $(\rightarrow PBO)$
		- TAB\_PAGE\_TITLE\_GET: Set title for the 4<sup>th</sup> tab on the header screen

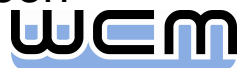

# 4) Screen Enhancement Implementation: Screen Area

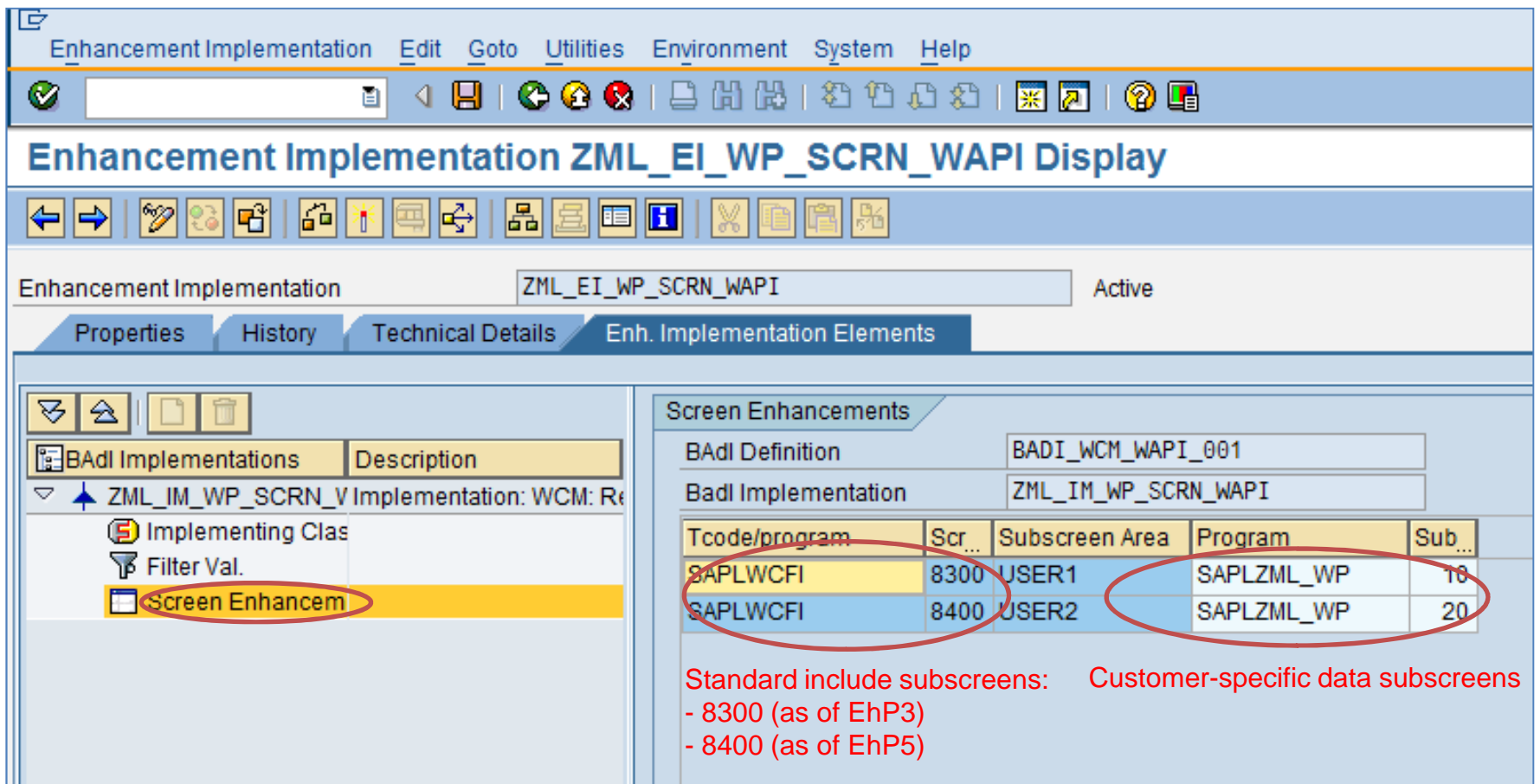

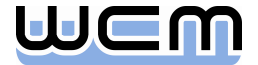

# 4) Screen Enhancement Implementation: Class Interface

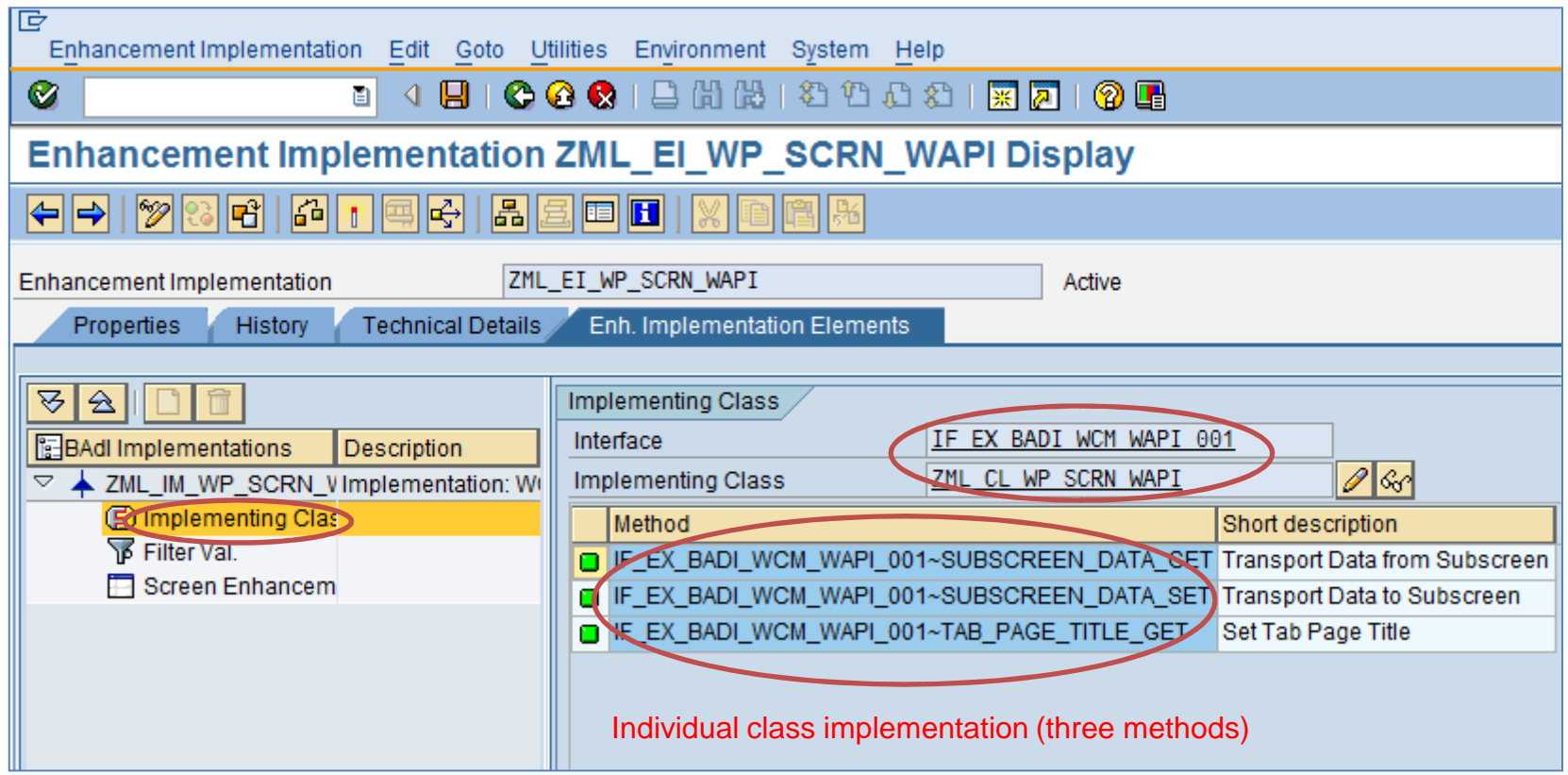

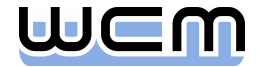

## Agenda

- **1.** Introduction
- 2. Process-controlling BAdIs for Order and single WCM Objects (EhP3)
- 3. BAdIs for Additional Data of single WCM Objects (EhP3)
- 4. BAdIs for Screen Enhancements of single WCM Objects (EhP3)
- **5. BAdIs for Menu Enhancements of single WCM Objects (EhP3)**
- 6. BAdIs for WCM List Processing Output (EhP5)
- 7. BAdIs for Menu Enhancements of WCM List Processing (EhP5)
- 8. General Design Principles for WCM BAdIs

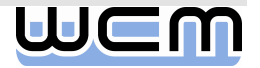

# 5) BAdIs for Menu Enhancements of single WCM Objects

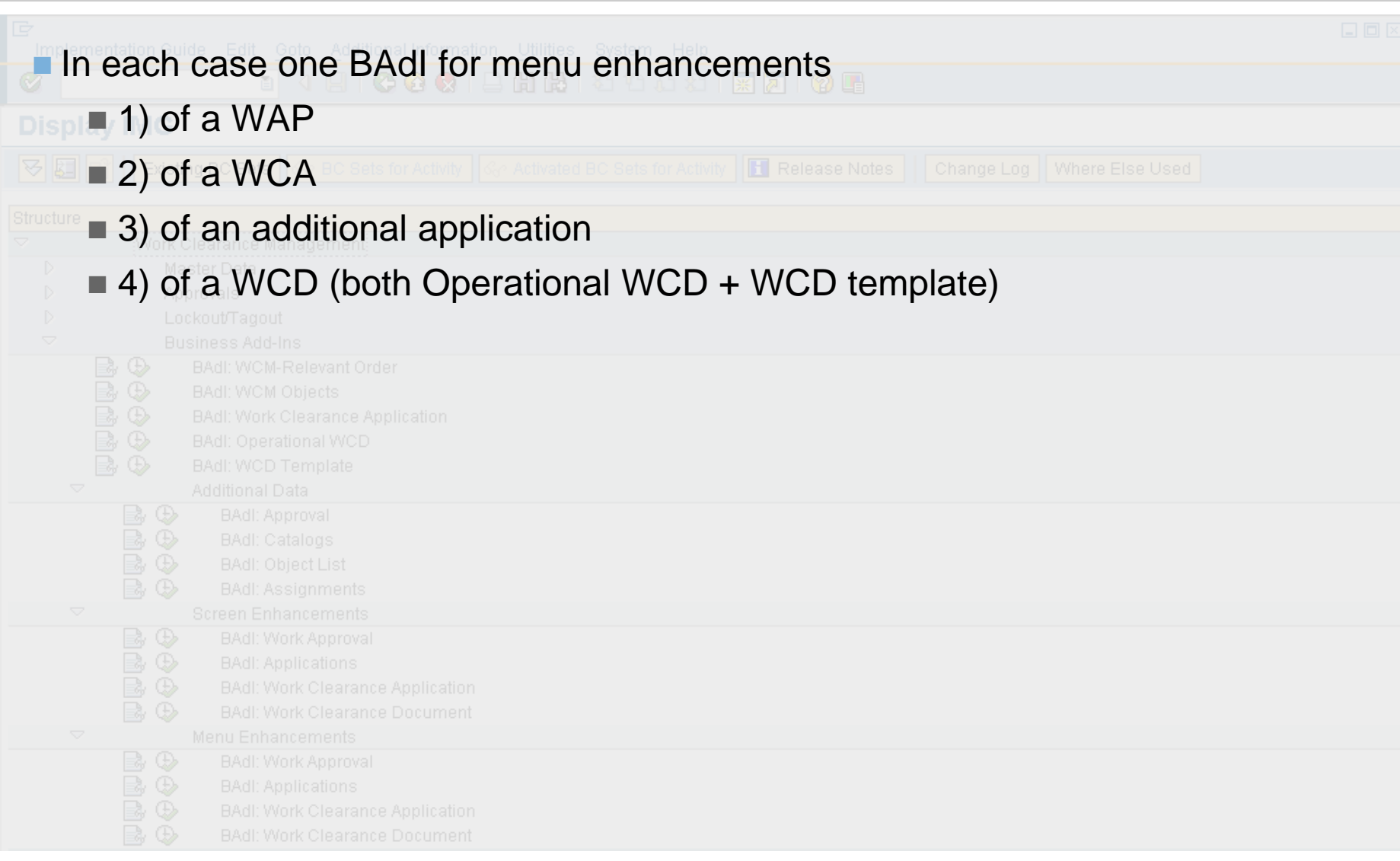

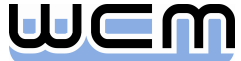

## 5) BAdIs for Menu Enhancements per WCM Object

- **Menu BAdls are built identically for all WCM objects. They consist of two basic** parts:
	- The function codes provided for the menu enhancement of a WCM object are integrated in the "Extras" menu on the header screen of a WCM object as well as on its item screens  $($   $\rightarrow$  maintenance screen, switching screen).
		- On the header screen it is possible to define up to three customer-specific function codes.
		- On the *item* screens it is possible to define up to six customer-specific function codes.
	- Furthermore, menu enhancement of a WCM object requires implementing the following interface method of the underlying BAdI:
		- FCODE\_EXECUTE: Execute a customer-specific function code

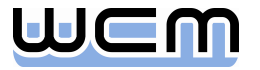

## 5) Menu Enhancement Implementation: Function Codes

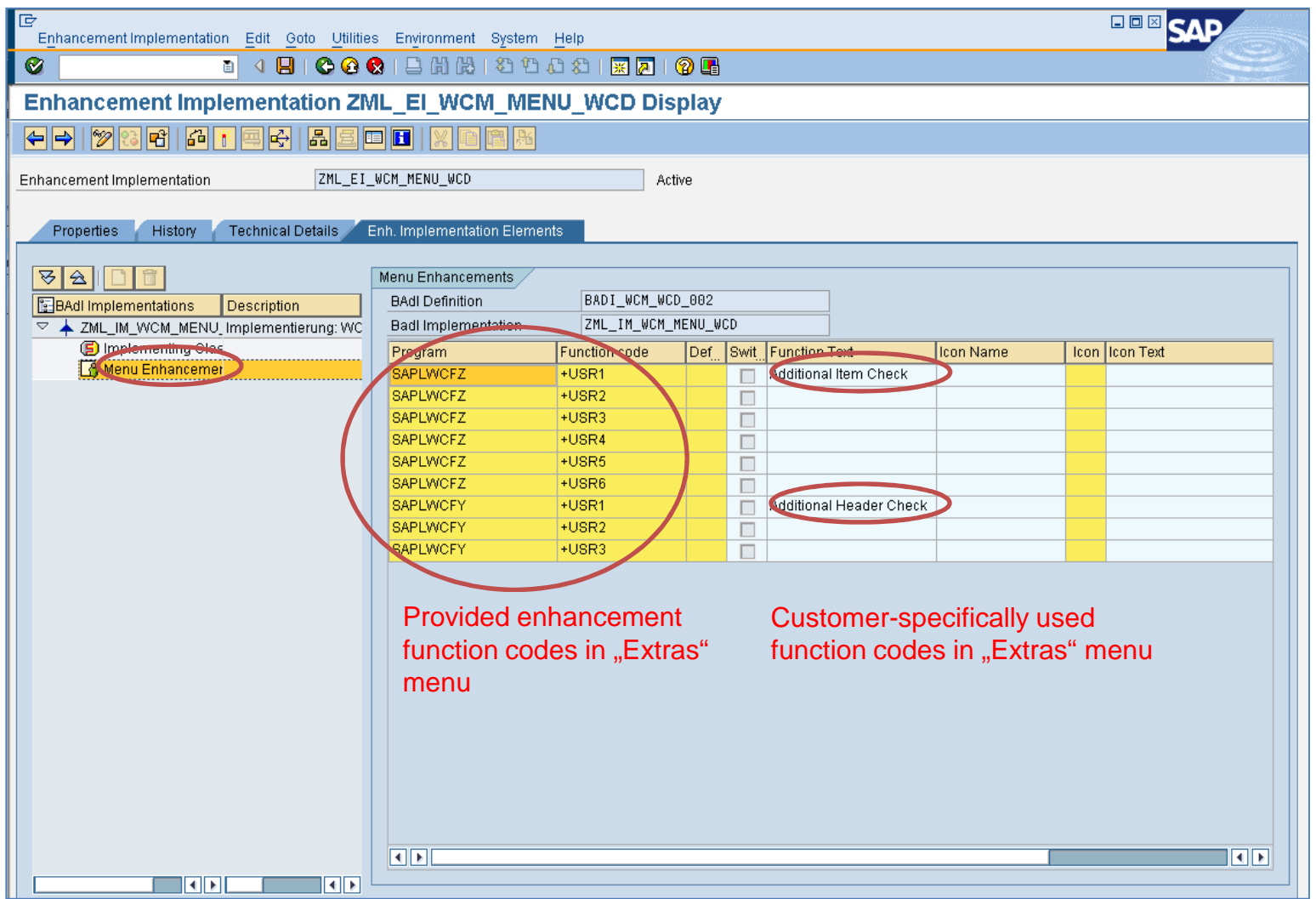

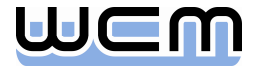

# 5) Menu Enhancement Implementation: Class Interface

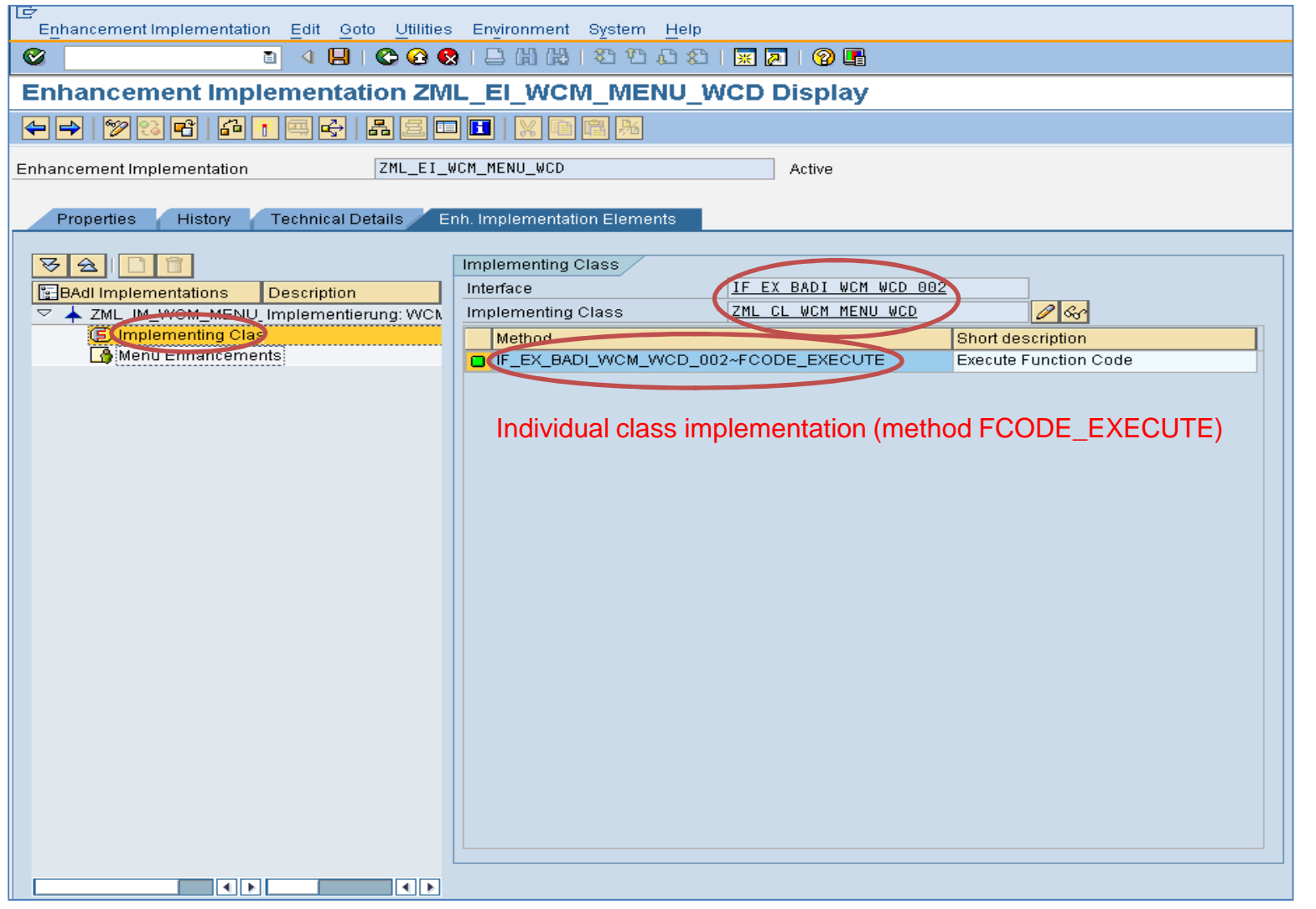

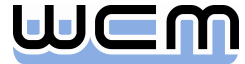

## Agenda

- **1.** Introduction
- 2. Process-controlling BAdIs for Order and single WCM Objects (EhP3)
- 3. BAdIs for Additional Data of single WCM Objects (EhP3)
- 4. BAdIs for Screen Enhancements of single WCM Objects (EhP3)
- 5. BAdIs for Menu Enhancements of single WCM Objects (EhP3)
- 6. BAdIs for WCM List Processing Output (EhP5)
- 7. BAdIs for Menu Enhancements of WCM List Processing (EhP5)
- 8. General Design Principles for WCM BAdIs

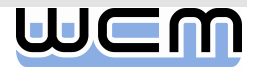

# 6) BAdIs for WCM List Processing Output

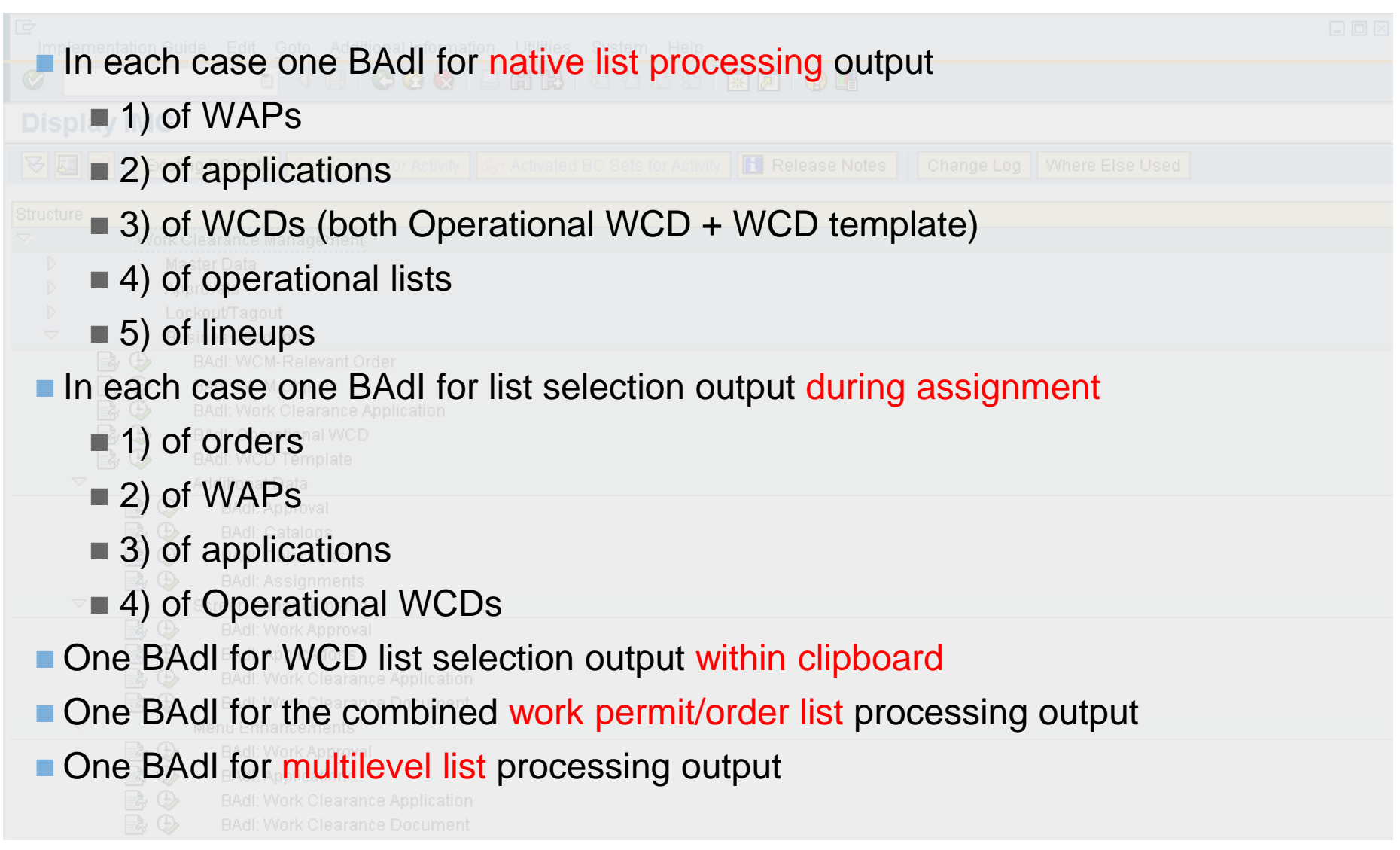

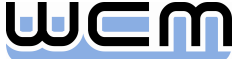

## 6) BAdIs for WCM List Processing Output

**BAdls for the list processing output are built (nearly) identical for all WCM objects:** 

- All BAdIs (except the one for the multilevel list) provide the following interface methods:
	- ALV\_TABLES\_GET: Set ALV field catalog and grouping of fields for the output list
	- APPEND\_UPDATE: Fill customer-specific fields in the output list
	- FCODE\_DEACTIVATE: Deactivate function codes for the output list
- The BAdI for the multilevel list provides the following interface method:
	- FCODE\_DEACTIVATE: Deactivate function codes for the output list

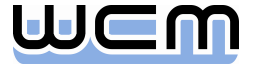

#### 6) BAdI Implementation for List Processing Output: Class Interface

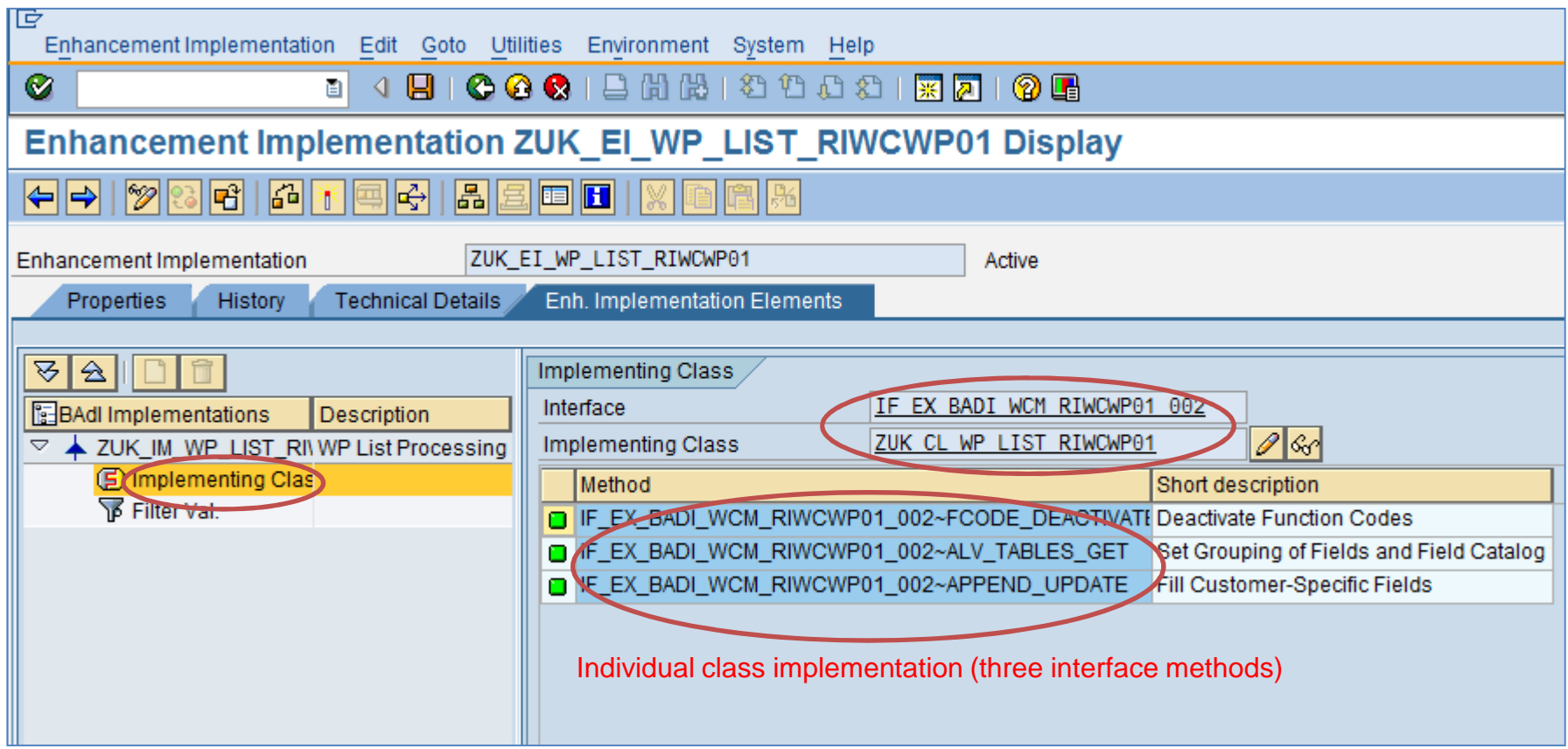

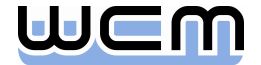

#### 6) BAdI Implementation for List Processing Output: Example

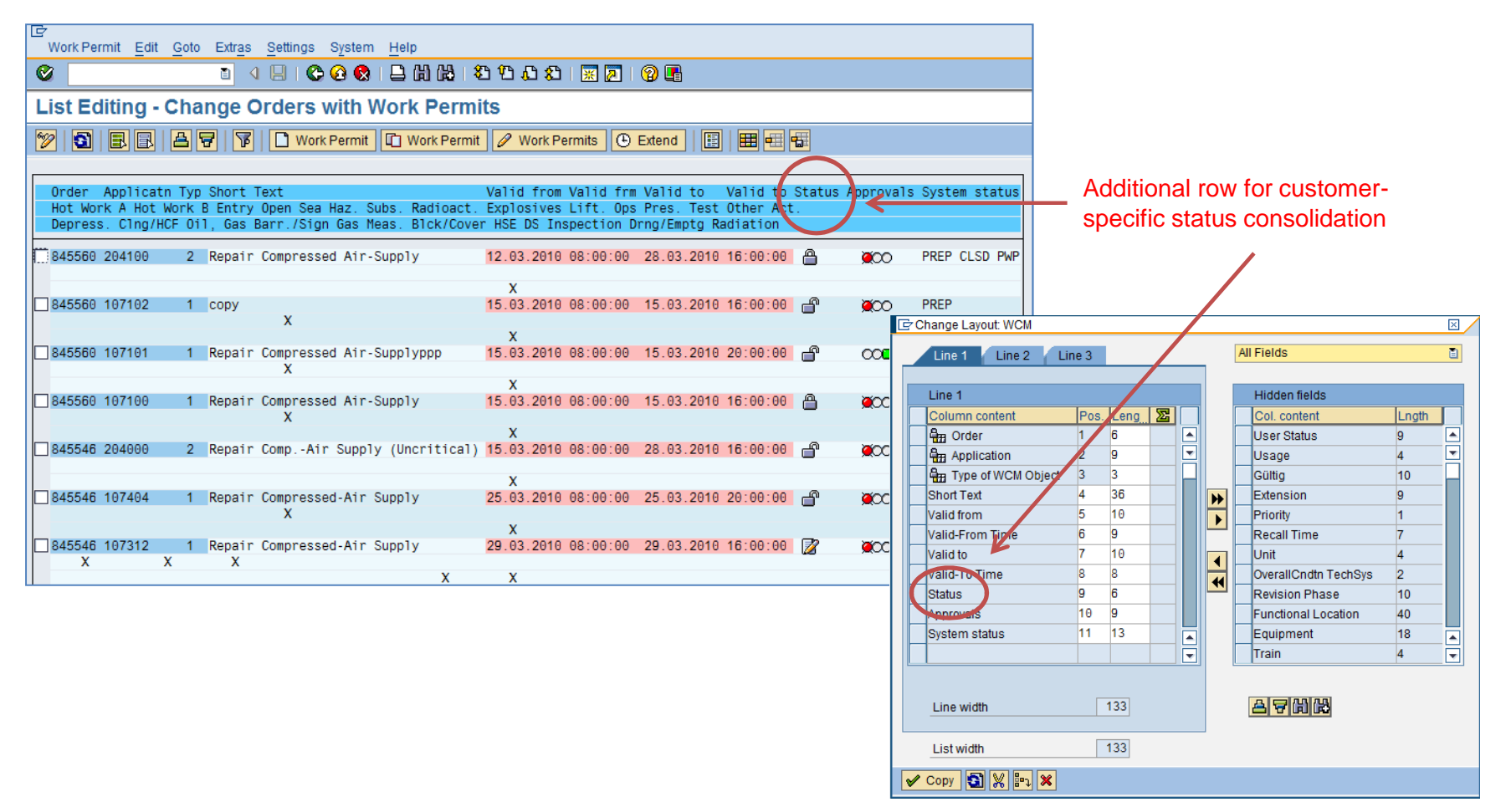

- Method ALV\_TABLES\_GET adds customer-specific field to ALV field catalog.
- Method APPEND\_UPDATE calculates the field value (not stored on DB).

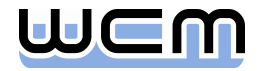

## Agenda

- **1.** Introduction
- 2. Process-controlling BAdIs for Order and single WCM Objects (EhP3)
- 3. BAdIs for Additional Data of single WCM Objects (EhP3)
- 4. BAdIs for Screen Enhancements of single WCM Objects (EhP3)
- 5. BAdIs for Menu Enhancements of single WCM Objects (EhP3)
- 6. BAdIs for WCM List Processing Output (EhP5)

■ 7. BAdIs for Menu Enhancements of WCM List Processing (EhP5)

■ 8. General Design Principles for WCM BAdIs

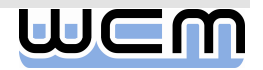

# 7) BAdIs for Menu Enhancements of WCM List Processing

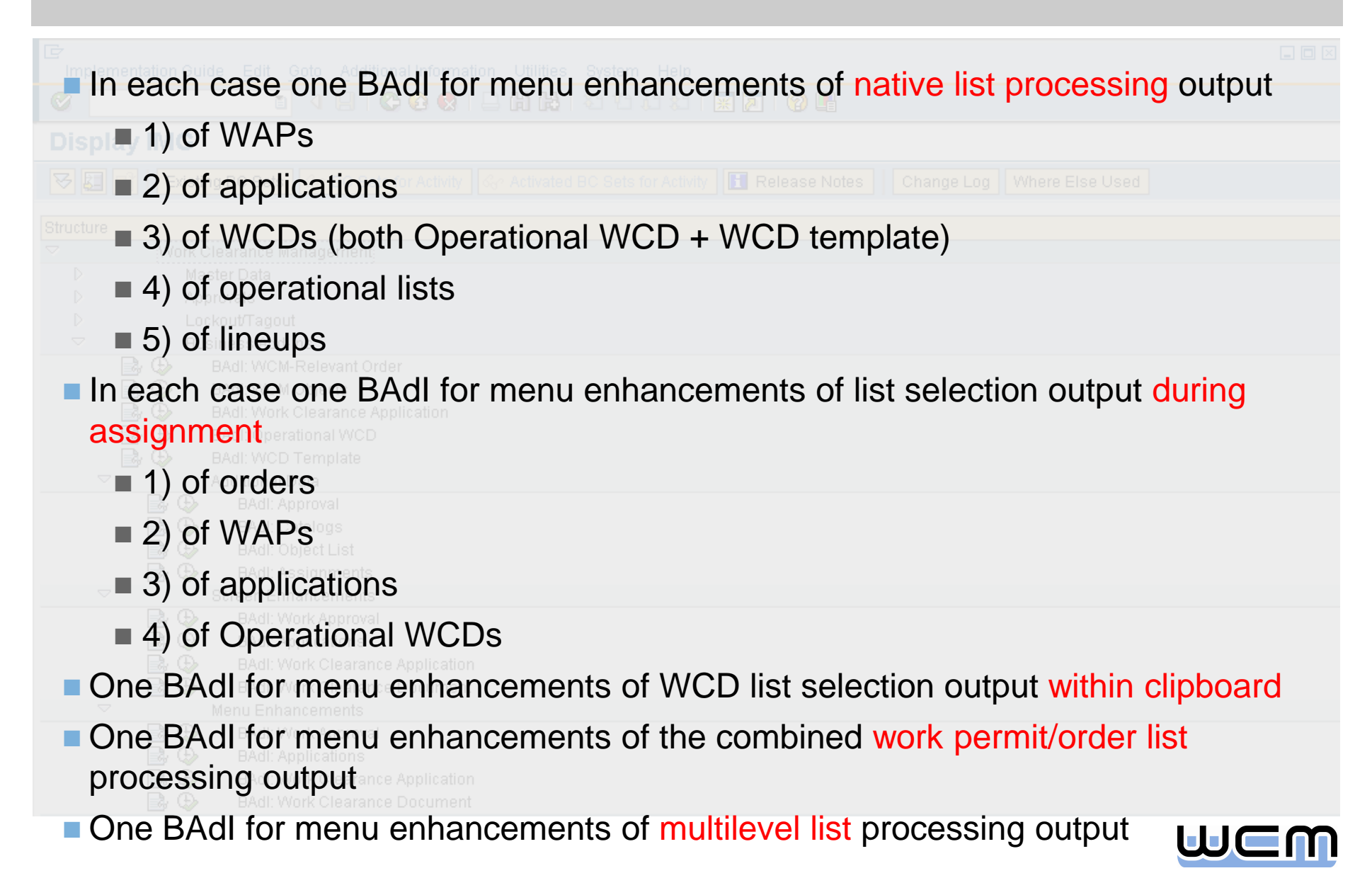

## 7) BAdIs for Menu Enhancements of WCM List Processing

- **BAdls for menu enhancements of WCM list processing are built identically for all** WCM objects. They consist of two basic parts:
	- The function codes provided for the menu enhancement of WCM list processing are integrated in the "Extras" menu on the output list. It is possible to define up to three customer-specific function codes.
	- Furthermore, menu enhancement of a WCM object requires implementing the following interface method of the underlying BAdI:
		- FCODE\_EXECUTE: Execute a customer-specific function
- **Regarding design and methods to be implemented, menu enhancements of WCM** list processing is identical to menu enhancements of single WCM objects.

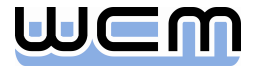

## Agenda

- **1.** Introduction
- 2. Process-controlling BAdIs for Order and single WCM Objects (EhP3)
- 3. BAdIs for Additional Data of single WCM Objects (EhP3)
- 4. BAdIs for Screen Enhancements of single WCM Objects (EhP3)
- 5. BAdIs for Menu Enhancements of single WCM Objects (EhP3)
- 6. BAdIs for WCM List Processing Output (EhP5)
- 7. BAdIs for Menu Enhancements of WCM List Processing (EhP5)

#### ■ 8. General Design Principles for WCM BAdIs

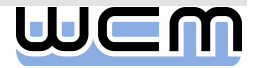

## 8) General Design Principles

- In general, the BAdIs provided for customer-specific checks constitute a strengthening as they do not replace the standard checks, but rather complement them.
	- As a matter of principle, a check BAdI is only called after related standard checks have been (successfully!) processed.
- The BAdI import interfaces are kept rather lean, i.e. they do not provide all and every data that might be required during BAdI processing, but only data that is obviously relevant in the respective semantic context.
	- Access to further data within a BAdI implementation can be gained by using the WCM function modules with suffix GLOBAL\_DATA\_GET.
- Note that beyond its semantic context, each BAdI interface can be considered as a dedicated point-of-time allowing customer-specific control.
	- For example, a BAdI interface for checking if a dialog window can be closed could be used for other purposes instead, e.g. for updating customer-specific data depending on the dialog window settings.

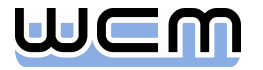

#### Questions and Answers

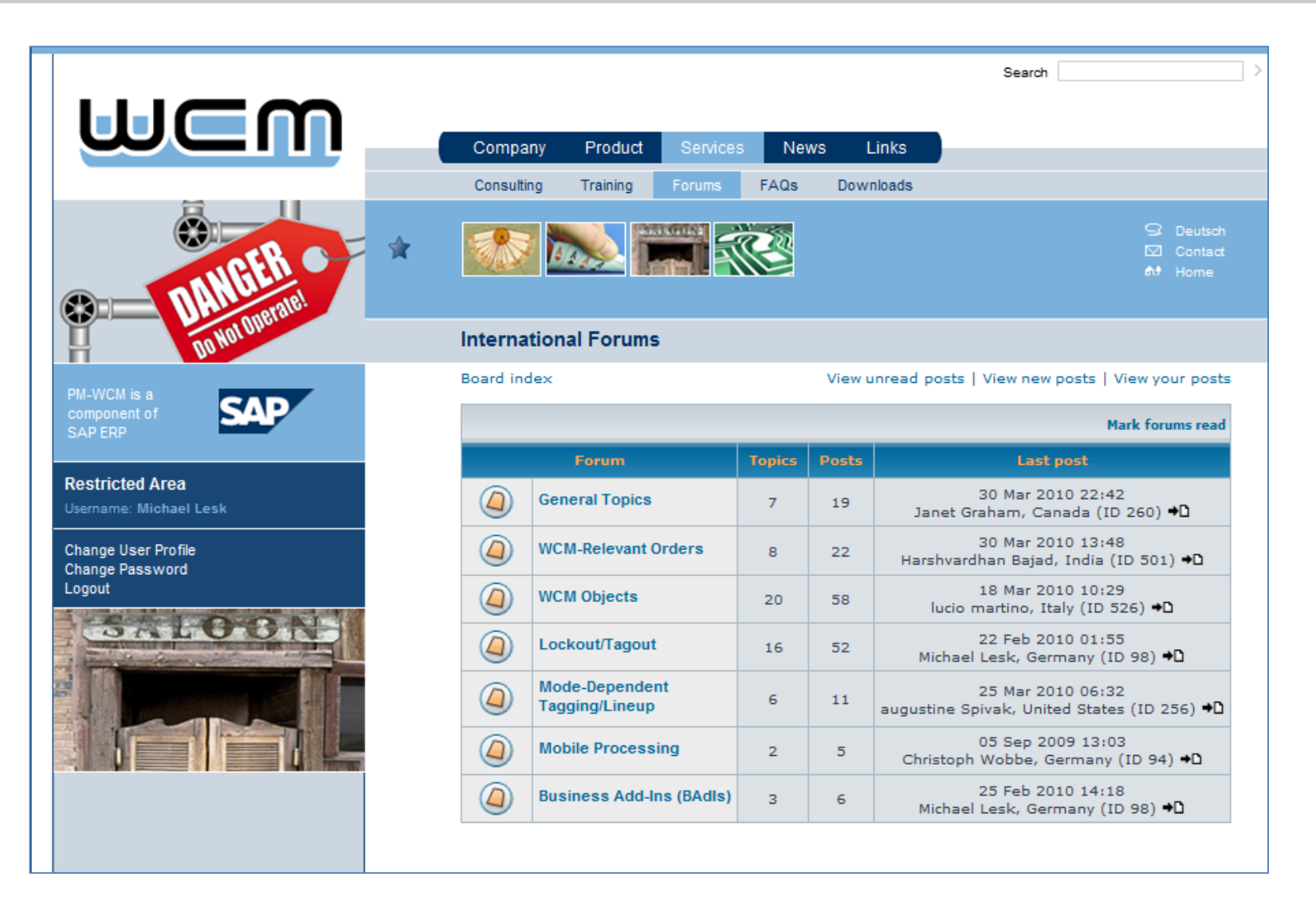

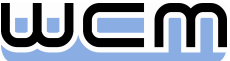

# Copyright 2010 WCM GmbH

- No part of this publication may be reproduced or transmitted in any form or for any purpose without the express permission of WCM GmbH.
- The information contained in this publication may be changed by WCM GmbH without prior notice.
- SAP, R/3, mySAP, SAP NetWeaver and other mentioned SAP products and services as well as their respective logos are trademarks or registered trademarks of SAP AG in Germany and in several other countries all over the world.
- **All other mentioned product and service names as well as the associated logos are** the trademarks of their respective companies.

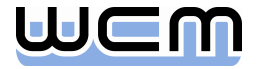